# InSAR Processing

1

Sentinel 1 data Case study of subsidence in Mexico city

Marie-Pierre Doin, Cécile Lasserre, Raphaël Grandin, Erwan Pathier

### **NSBAS processing chain (based on ROI\_PAC):**

#### ROI-PAC: Rosen et al., 2004

(Rosen, P. A., S. Hensley, G. Peltzer, and M. Simons, Updated Repeat Orbit Interferometry Package released, Eos, 85, p. 47, 2004)

#### NSBAS: Doin et al. 2011

(Presentation Of The Small Baseline NSBAS Processing Chain On A Case Example: The ETNA Deformation Monitoring From 2003 to 2010 Using ENVISAT Data

Doin, M.-P.; Lodge, F; Guillaso, S; Jolivet, R; Lasserre, C; Ducret, Gl; Grandin, R., Pathier, E; Pinel, V, Proceeding of Fringe 2011)

#### Sentinel-1: Grandin 2015

(Interferometric Processing of SLC Sentinel-1 TOPS Data,DOI: 10.5270/Fringe2015.pp116 )

### **Démarrage du TP:**

On the screen, choose **"02-Portail Pédagogique VM"**.

On the new screen "client VMWARE Horizon" click twice on **sciportail.dsi.uca.fr** Then click on connexion

Login and passwd : tmp.nsbasXX et nsbasXXXX,

Click on NSBAS

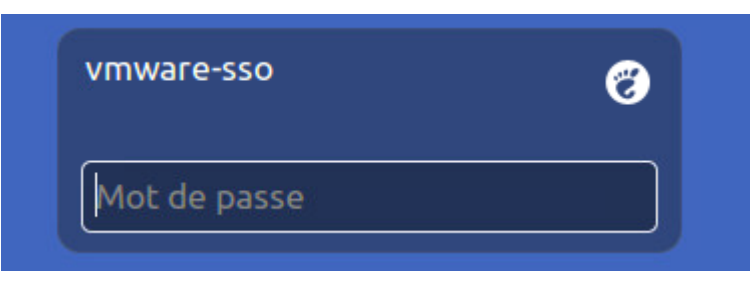

Then appears :

NO PASSWORD, JUST TYPE ENTER!!

#### **Open a terminal with:**

Applications ---> Accessoires ---> Terminal Open a second terminal : Fichier  $\rightarrow$  Ouvrir un terminal

#### **A few commands :**

cd : change directory ls : list content of a directory pwd : where you are googleearth /nsbas/MDX/mdx.pl : launch vizualisation tool gthumb (to view jpg/png) / evince (to view pdf)

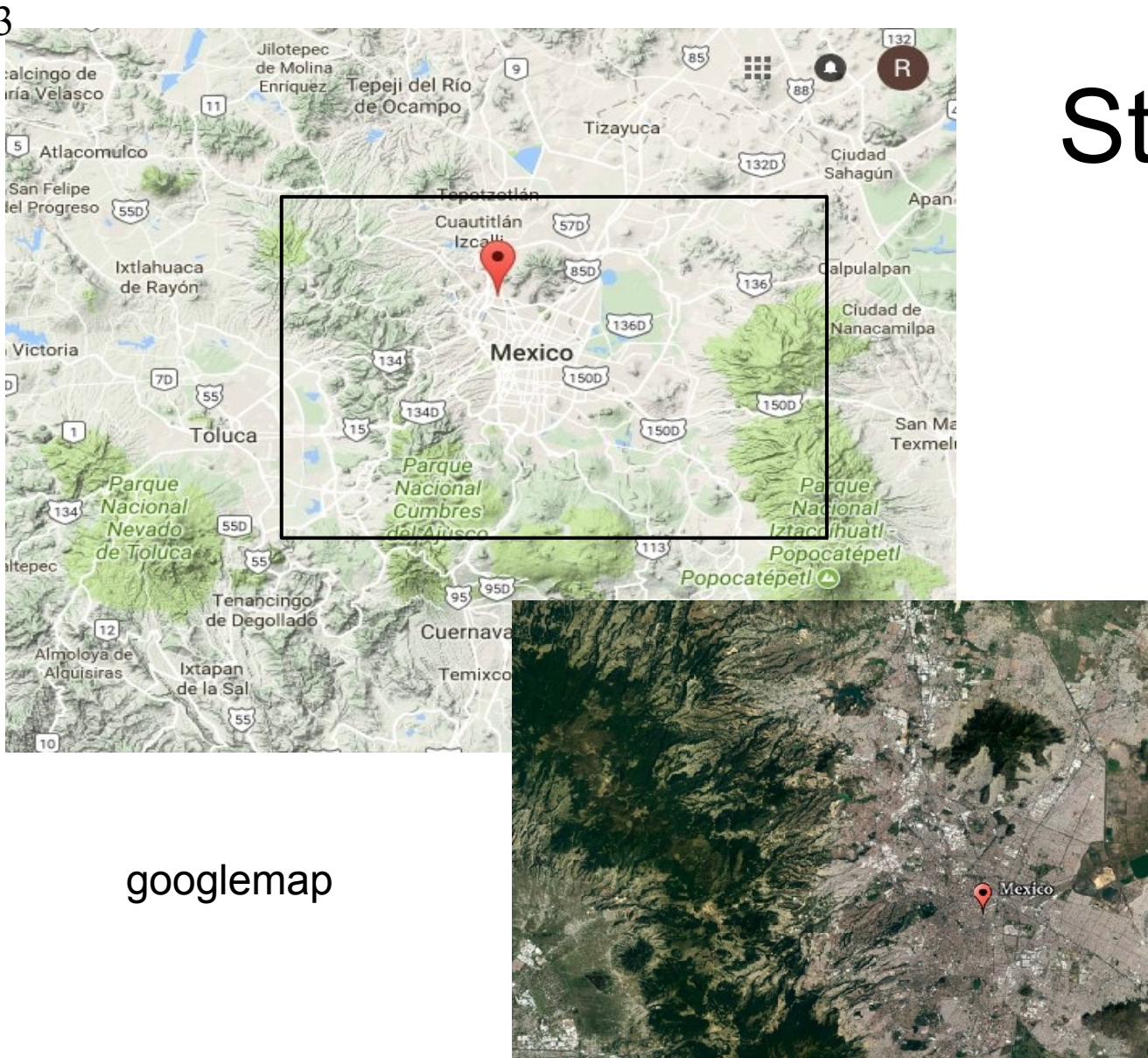

3

5

Iten

# Study site

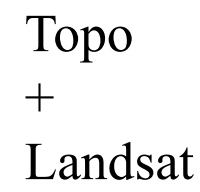

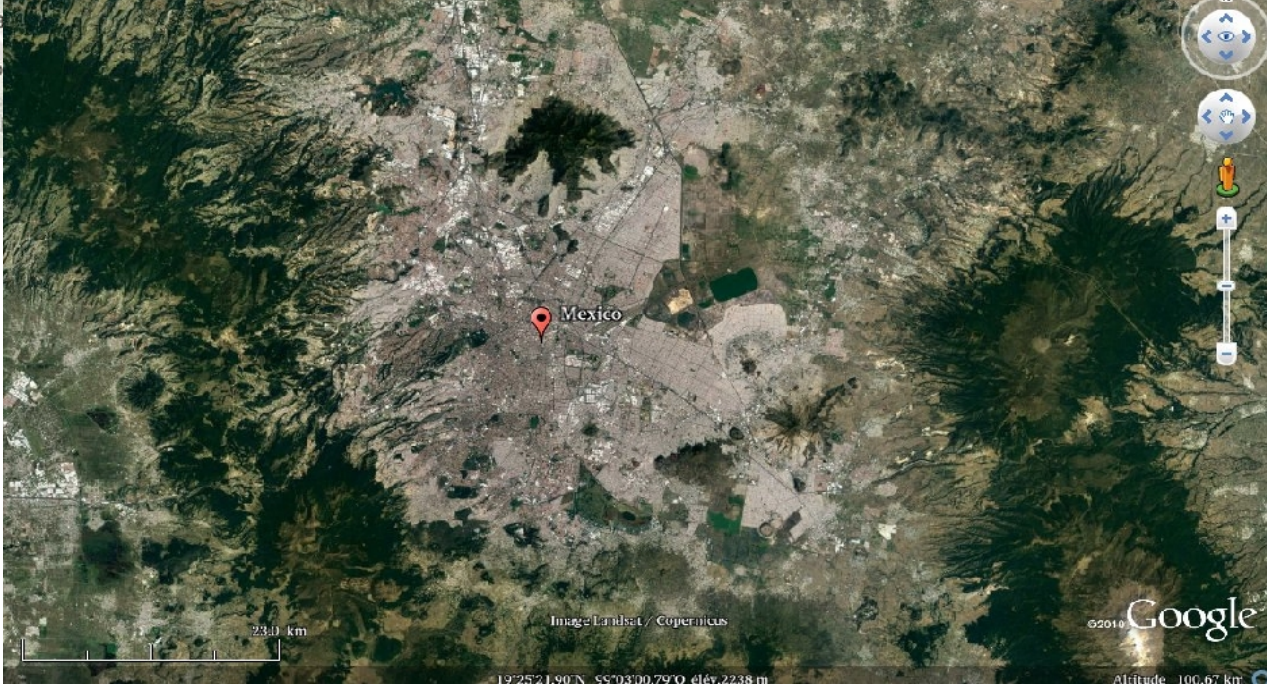

Data : downloaded using the etalab web service Here descending track Relative orbit number : 143

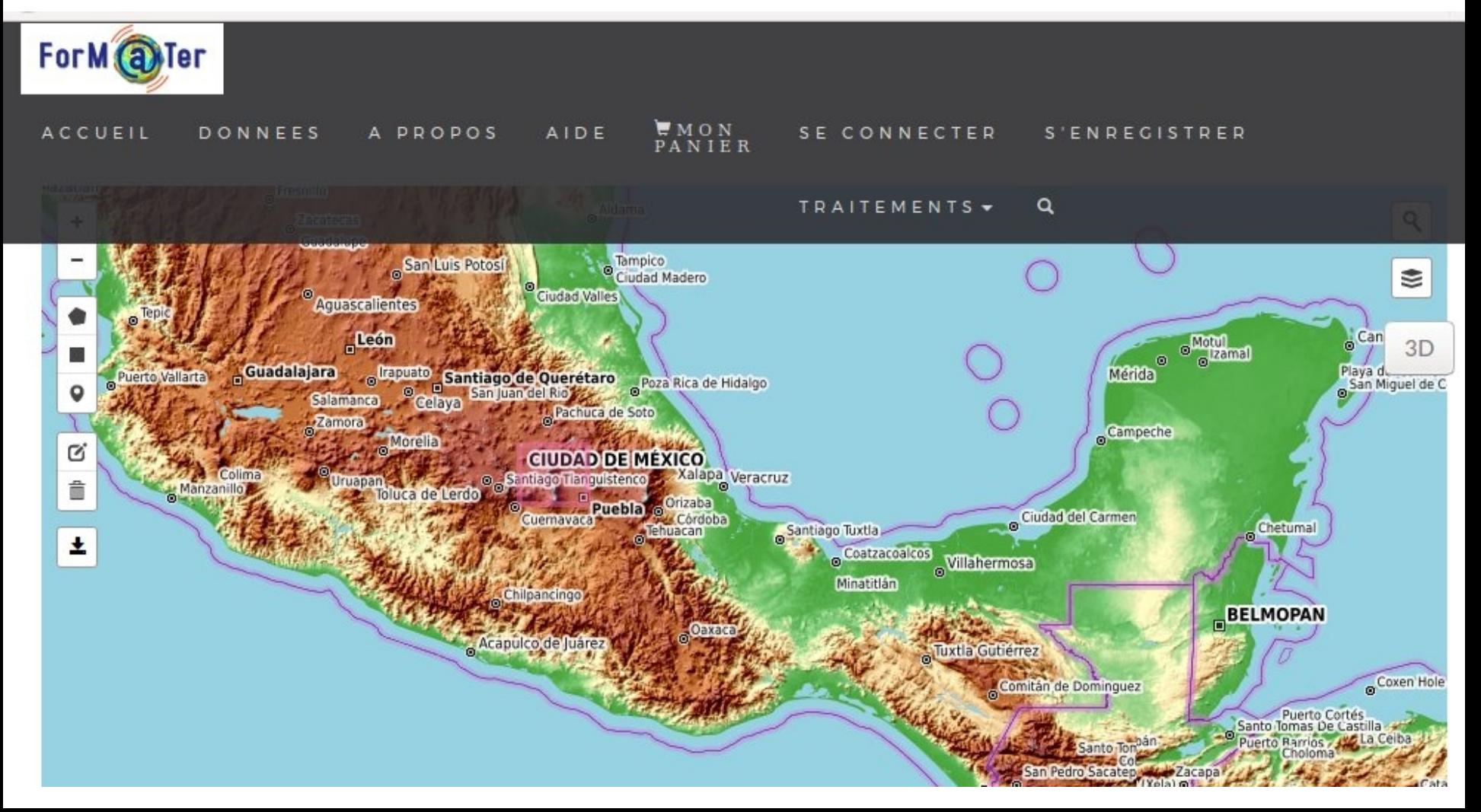

Data : downloaded using the etalab web service Here descending track Relative orbit number : 143

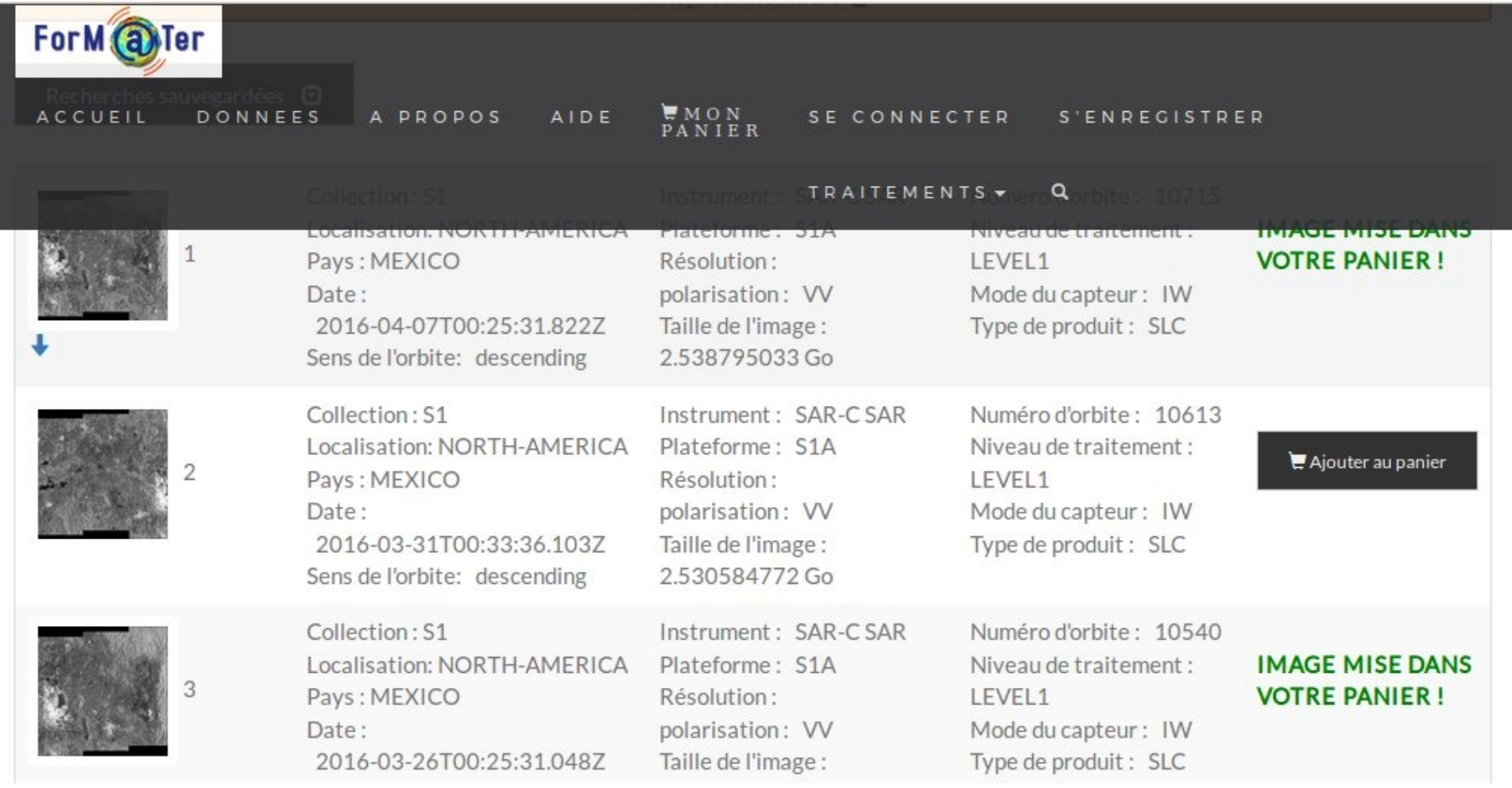

Data : downloaded using the etalab web service Here descending track Relative orbit number : 143

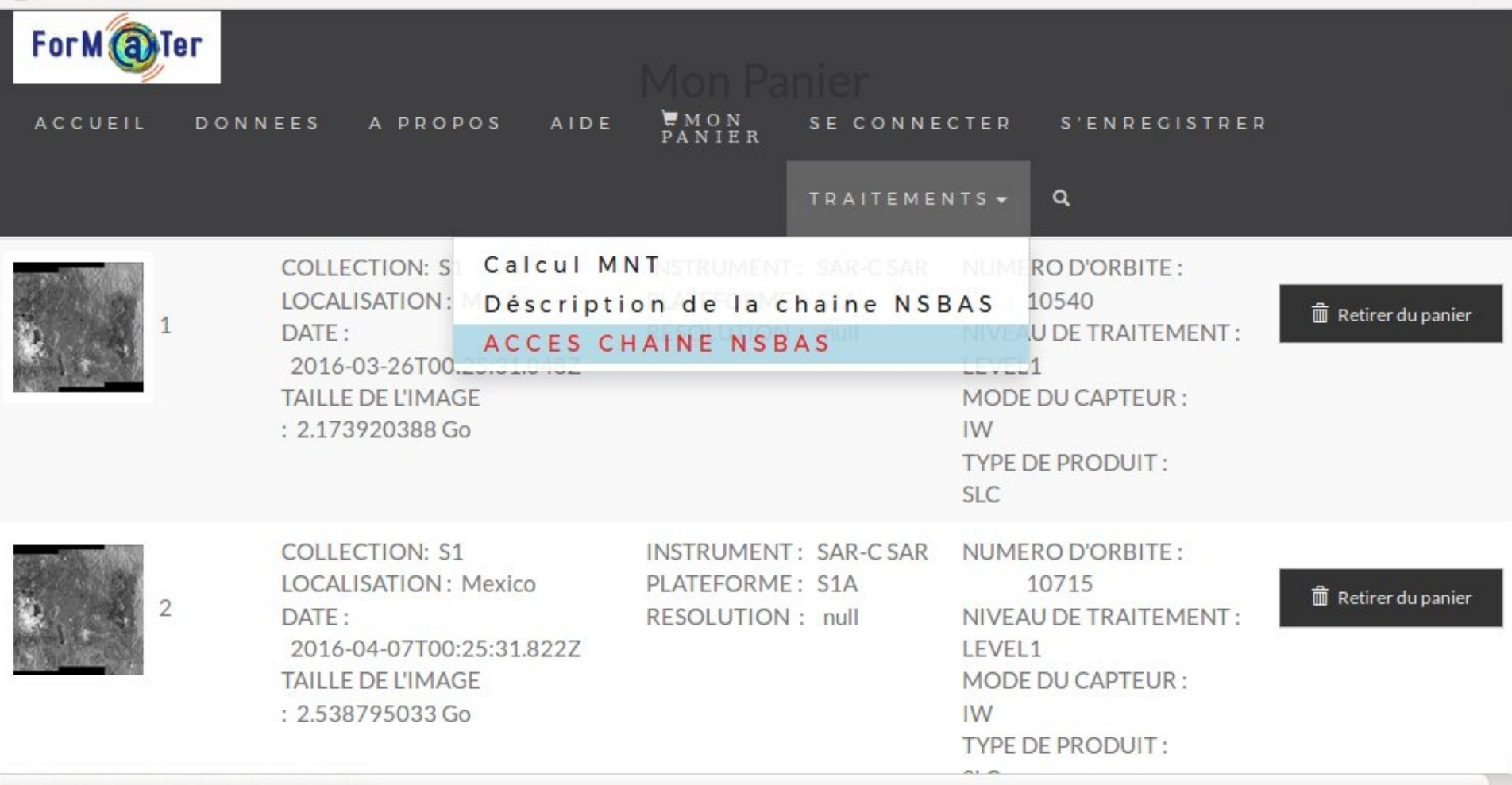

Processing based on NSBAS chain (Doin et al., 2011, Grandin 2016) "lancer le calcul"

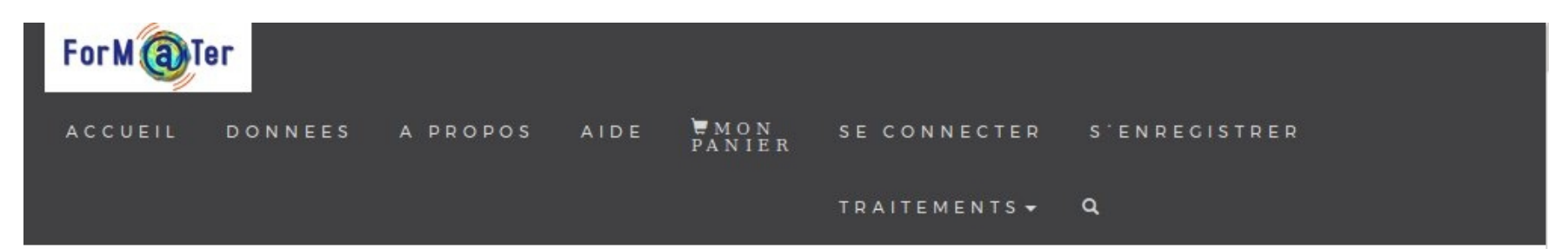

#### **CALCUL DE L'INTERFEROGRAMME**

Produits sélectionnés dans le panier:

b61d0a68-65fb-58e4-8ae3-32d365c6880e:34d35fc

Jeton:

f0319571-bfa4-41d5-b471-3e4d352013d9

Fauchée:

 $\mathbf{1}$ 

Lancer le calcul

Results : only major outputs of NSBAS will be available to download

Processing based on NSBAS chain (Doin et al., 2011, Grandin 2016) "lancer le calcul"

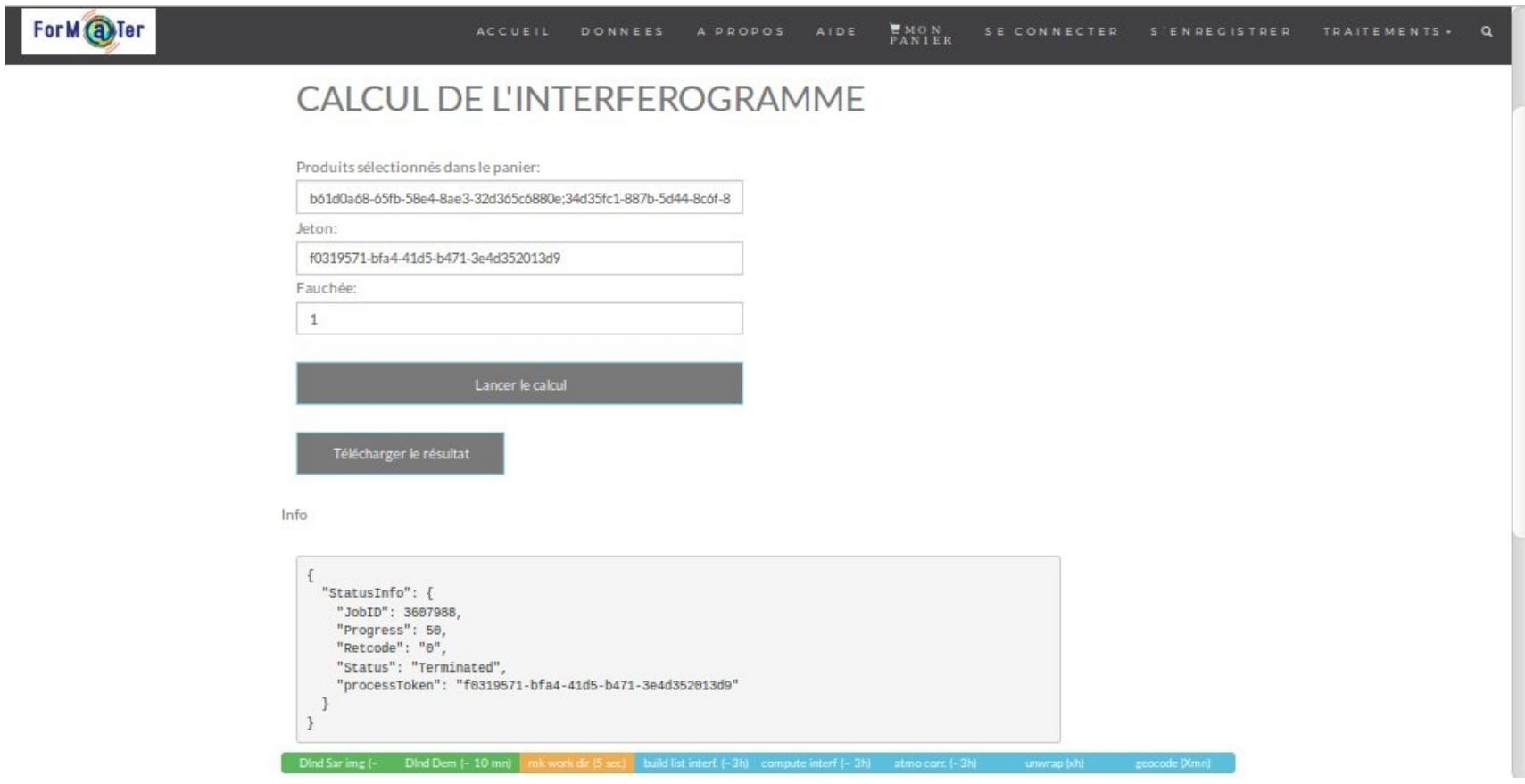

Results : only major outputs of NSBAS will be available to download

#### Interferograms processing: case 2: nsbas

Now, let us look at the results of the process

\$ cd /nsbas/MEXICO  $$$  Is DEM iw3 RAW \$ cd RAW  $$$  Is List of data to download on descending track 143 \$ gedit mexico\_D143.json

Example of a SAFE directory

## Data download from PEPS

Example of .json original input file to prepare for automatic data download

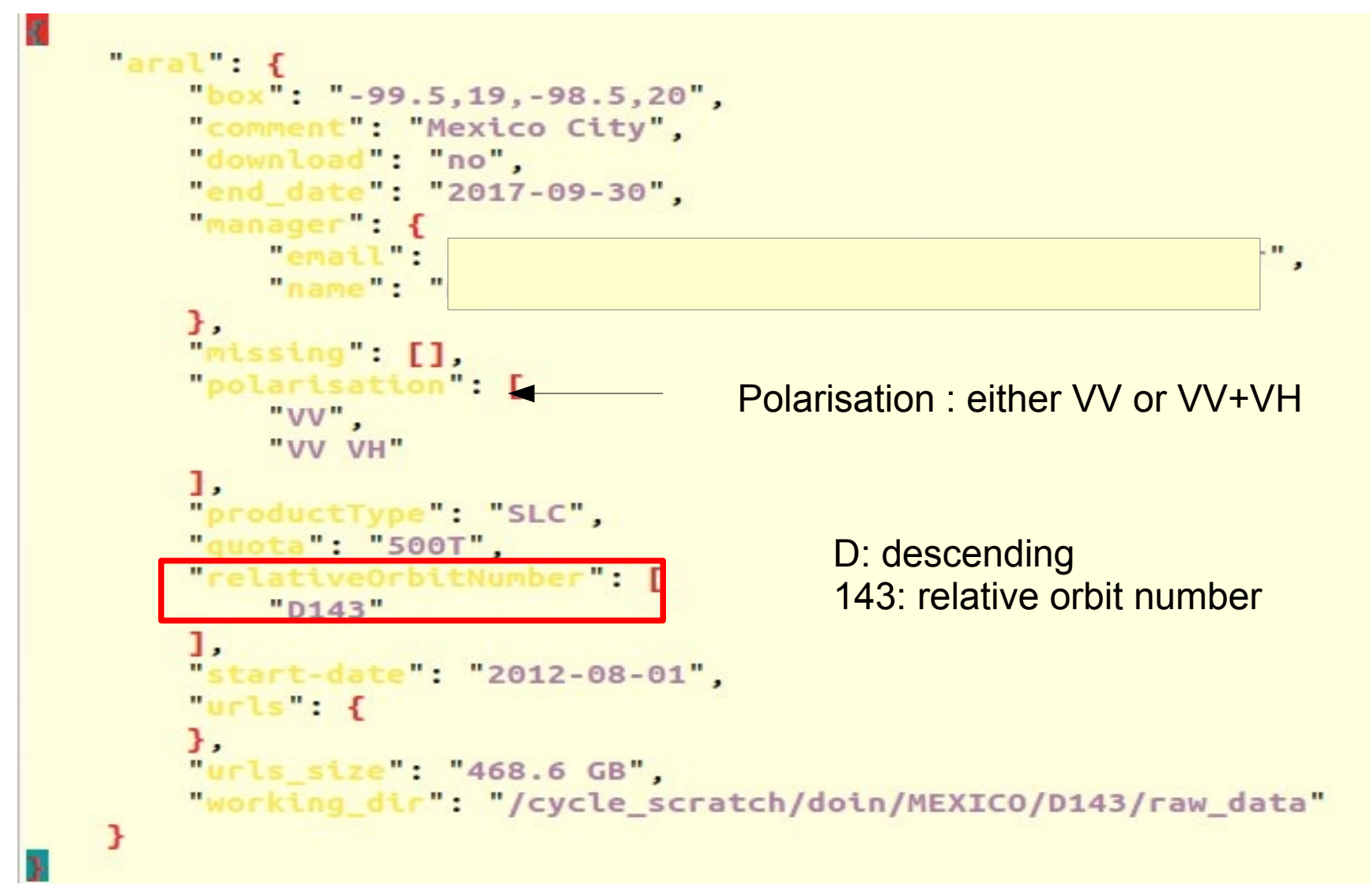

## Data download from PEPS

11

Example of .json after exploring PEPS archive with previous selection parameters. A list of images to download appears.

```
1.urls - f225T122529_20170225T122556_015440_019589_1507": [
        "64c2da20-e418-540a-b3aa-09b458ae6795",
        4641137494.
        "2017-02-28T00:18:12.648Z",
        "disk"
    1.<br>
S1A_IW_SLC__1SDV_20170225T122554_20170225T122620_015440_019589_8457": [
        "5e0260fd-479c-578f-b55e-9336116668d7",
        4753055802,
        "2017-03-02T21:06:05.502Z",
        "disk"
    ]<br>S1A_IW_SLC__1SDV_20170309T122529_20170309T122556_015615_019AD5_4767": [<br>"864c6742-4fa6-5c20-bb29-195c4928b2a7".
        "864c6742-4fa6-5c20-bb29-195c4928b2a7",
        4689505710.
        "2017-03-12T00:46:14.309Z",
        "tape"
    ]<br>"S1A_IW_SLC__1SDV_20170309T122554_20170309T122621_015615_019AD5_488D": [<br>"68788abe-b6b0-5ebc-84bc-5bf91b06171c"
        "68788abe-b6b0-5ebc-84bc-5bf91b06171c",
        4758821859,
        "2017-03-12T00:44:14.401Z",
        "tape"
    ]<br>S1A_IW_SLC_1SDV_20170321T122529_20170321T122556_015790_01A00C_76C7": [
        "Ocde1343-1116-597a-8ba7-1573d8146549"
        4647995057.
        "2017-03-21T15:43:12.148Z",
        "tape"
    1.
```
## SAFE name

#### ls /nsbas/MEXICO/RAW ls /nsbas/MEXICO/RAW/\*SAFE :

manifest.safe: general information annotation: xml description of data measurement : data on iw1/iw2/iw3

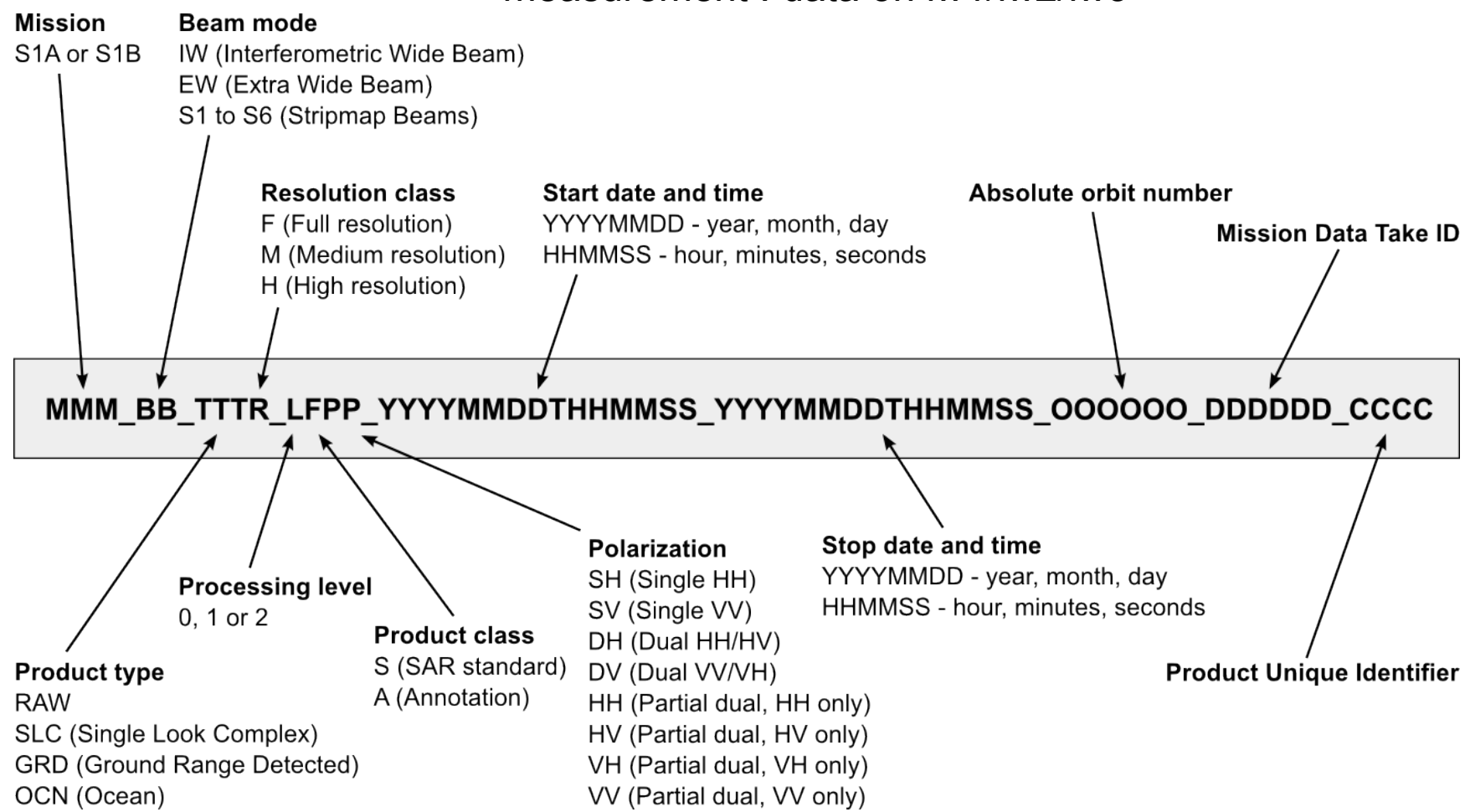

## Data download from PEPS

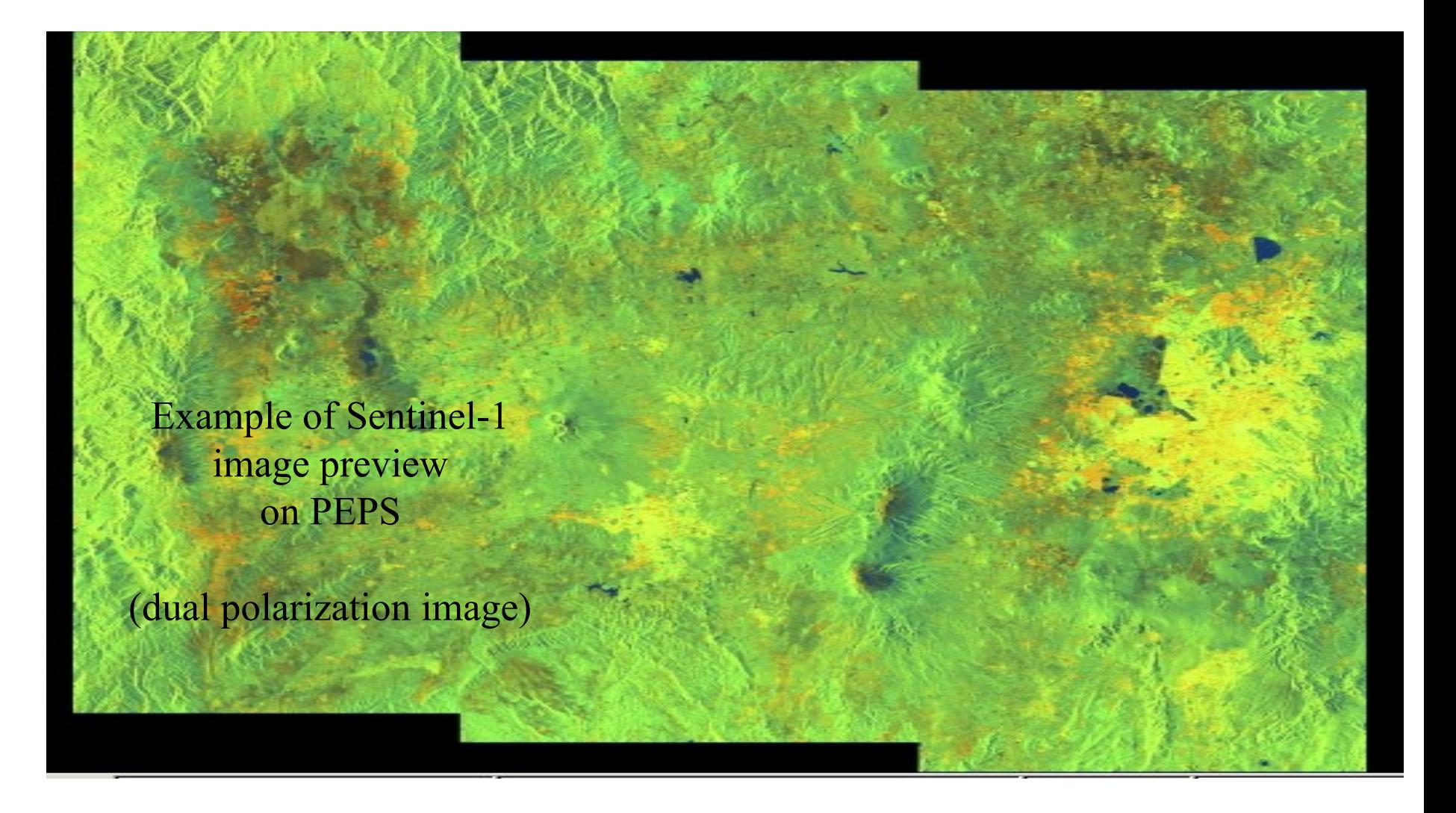

\$ gthumb /nsbas/MEXICO/RAW/\*SAFE/preview/quick-look.png here we choose iw3

### Other preliminary step : DEM download

Automatic ftp of SRTM 30 m from USGS, englobing all downloaded Sentinel-1 frames Geoid EGM96 added

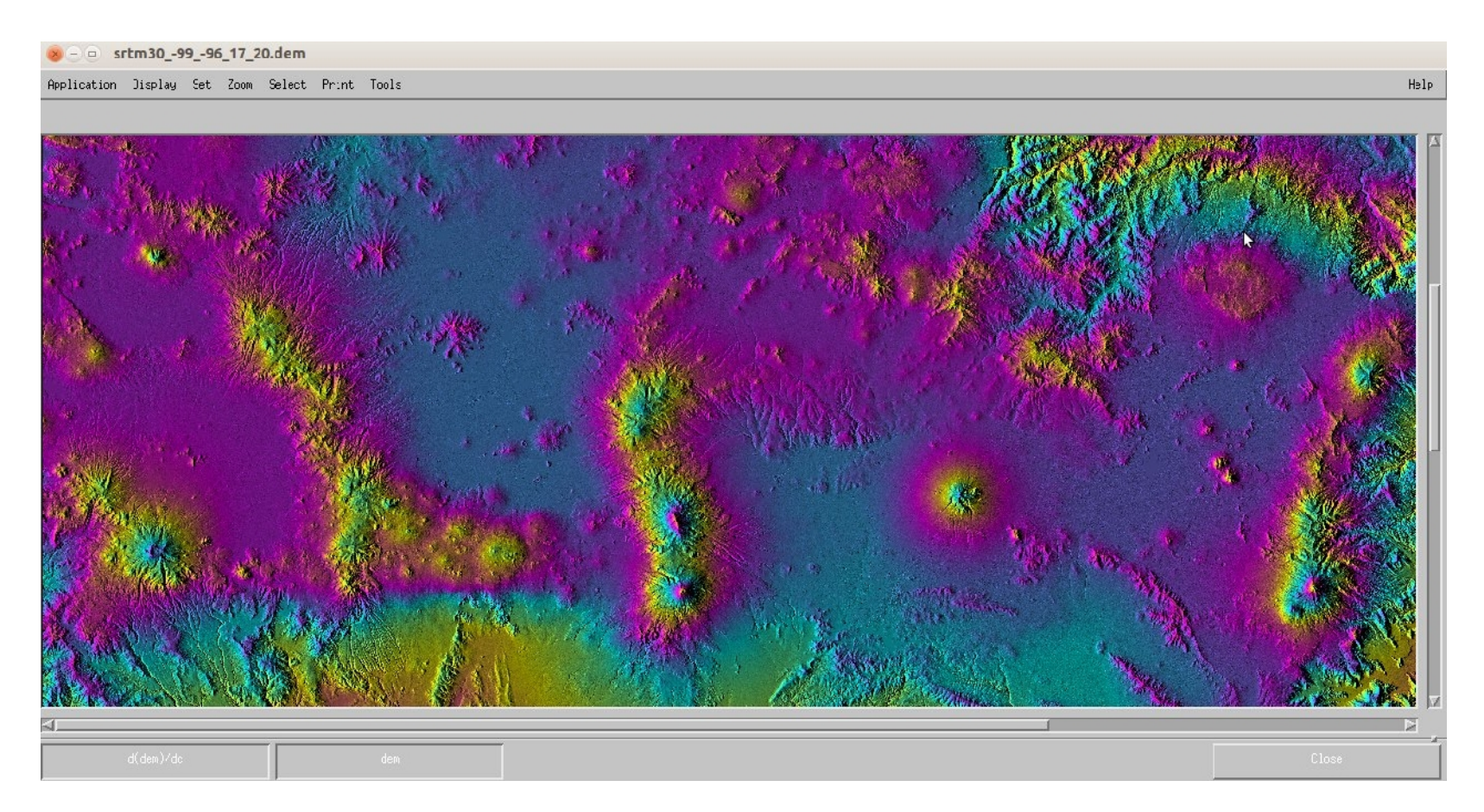

\$ /nsbas/MDX/mdx.pl /nsbas/MEXICO/DEM/srtm30\_-99\_-96\_17\_20.dem -z -8 -wrap 2000 Right click on button : change color scale Middle click on other button : but amplitude + color

#### 15 **Step 1: create working space, make links extract metadata, and bursts limits**

Common bursts selection before SLC processing

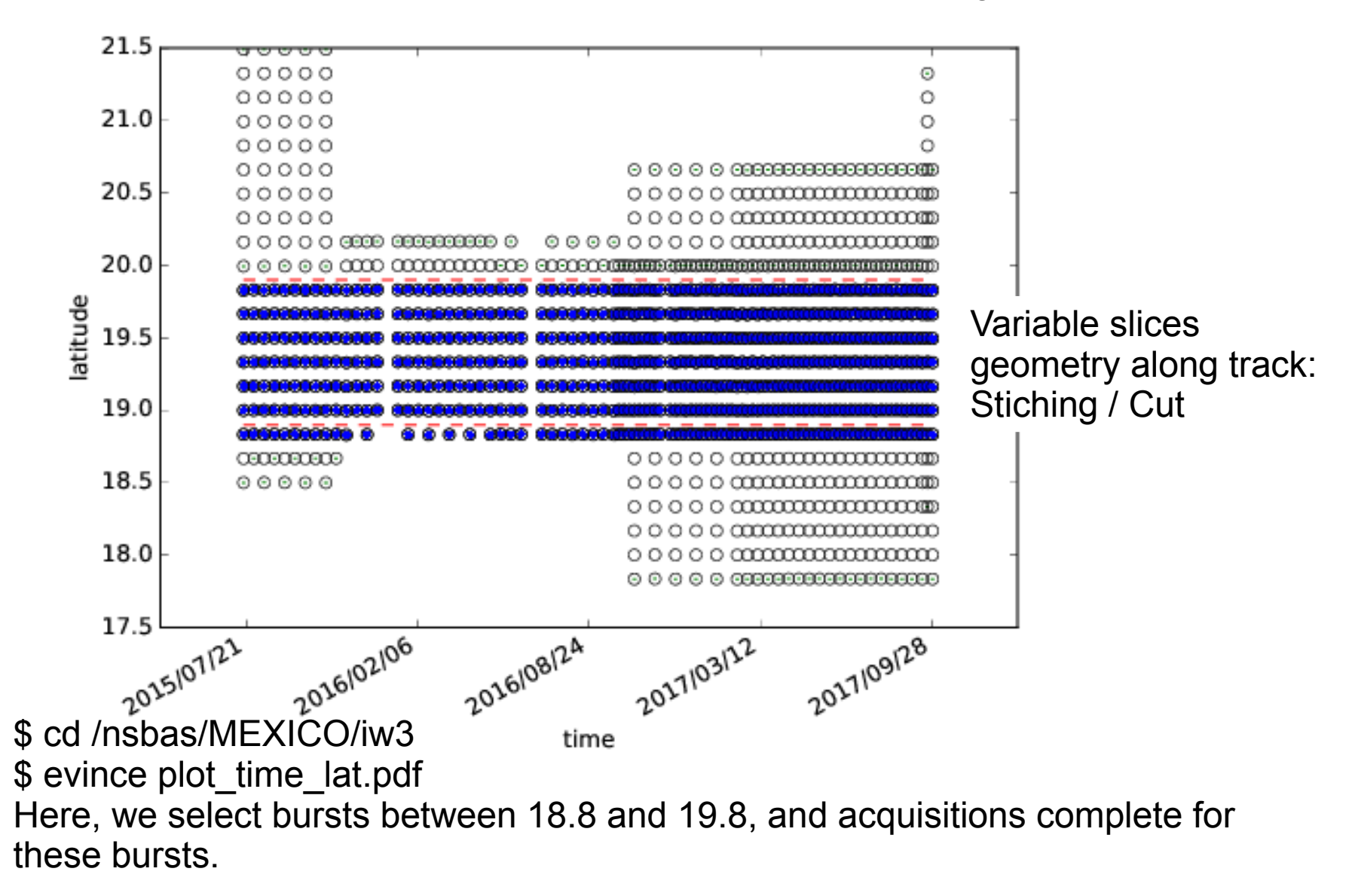

## Step 2: SLC formation

Stitch all bursts in a single image cutting overlap in the middle \$ /nsbas/MDX/mdx.pl 20160922/20160922.slc -z -8 Zoom in /out

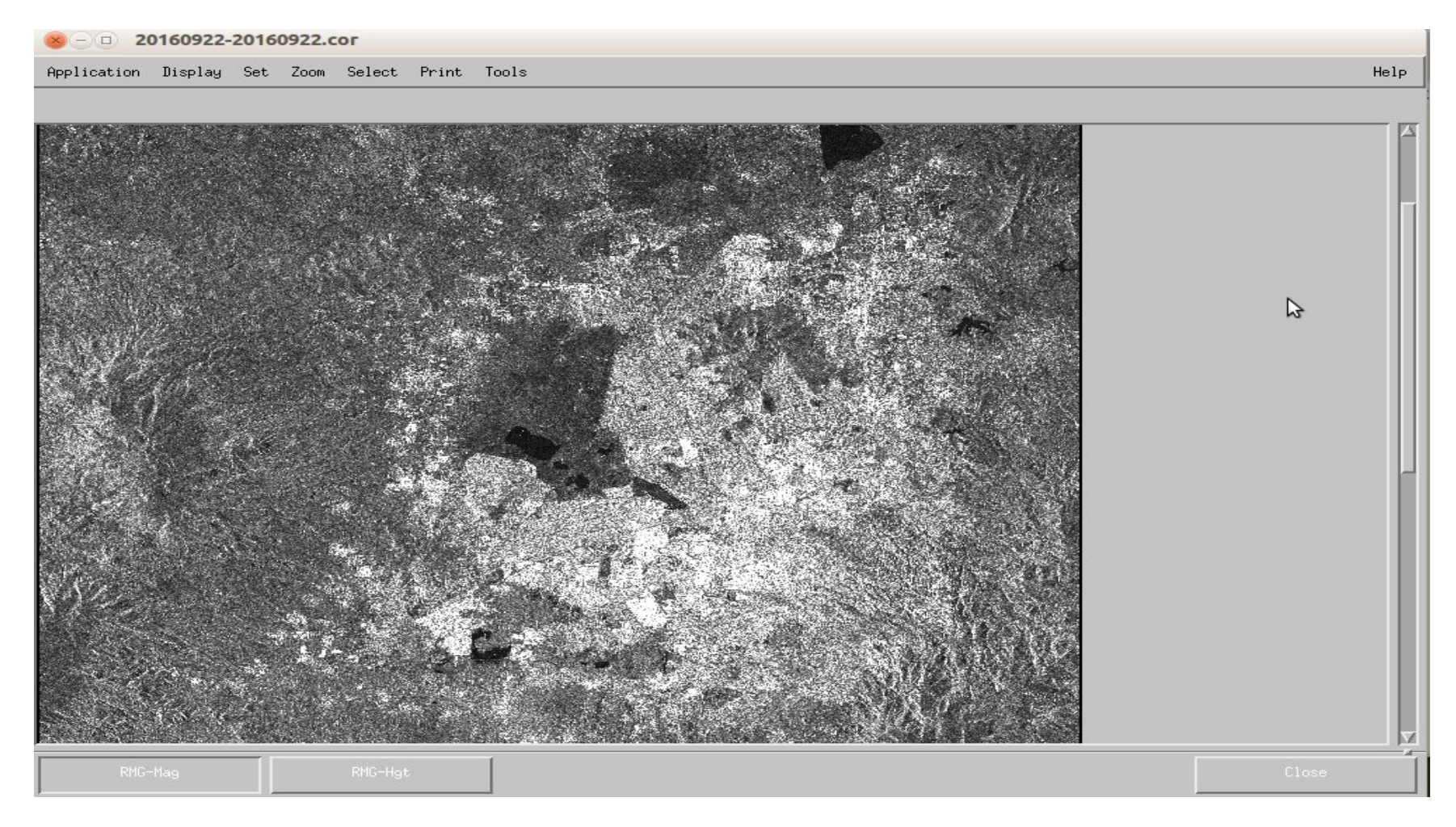

#### \$ /nsbas/MDX/mdx.pl 20160922/20160922.slc -z -8 Zoom in /out You can compare with googleearth /googlemap, see target response to

illuminating radar waves in streets or on vegetation

Zoom 1 (Master)

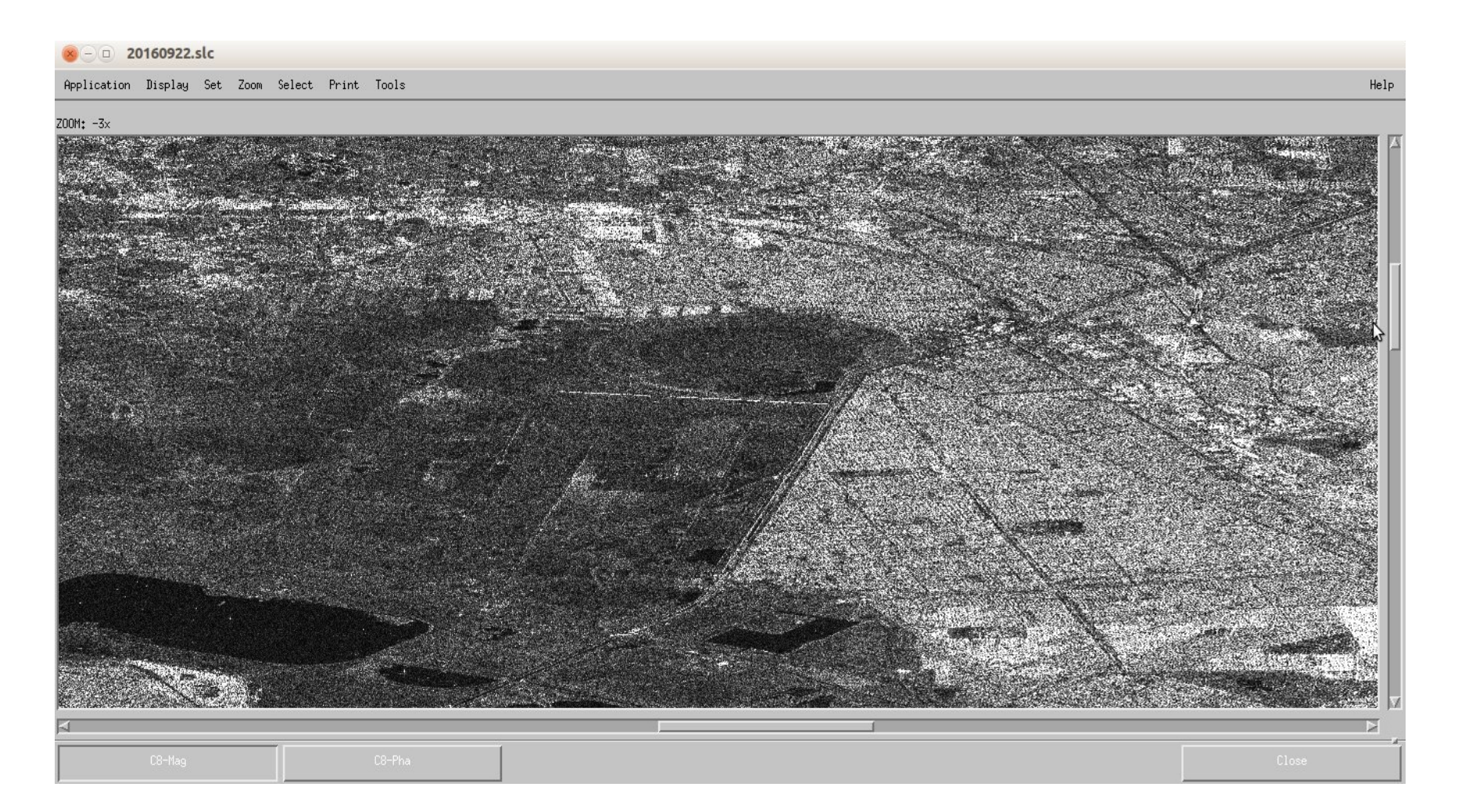

#### Zoom 2 (Master)

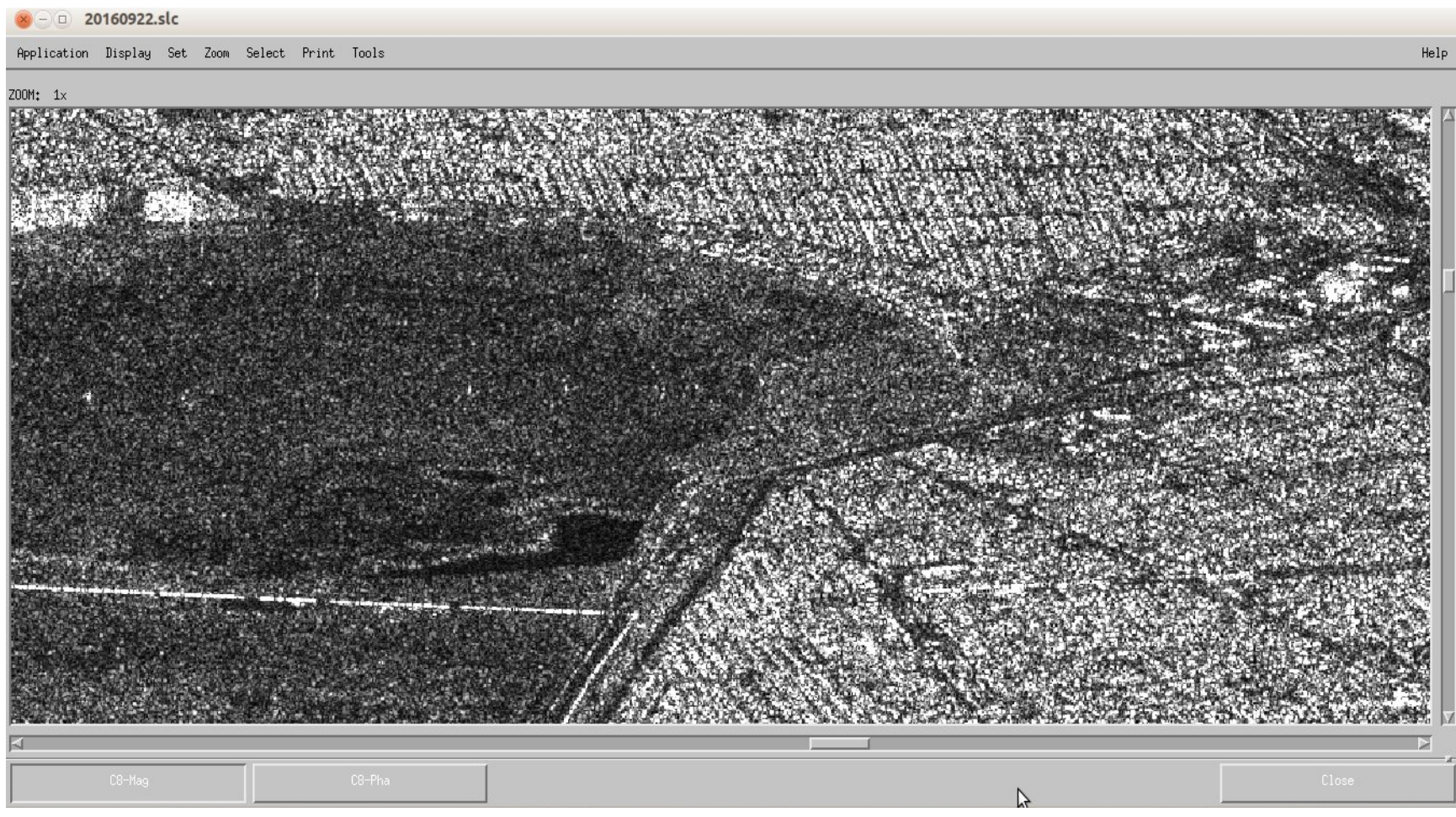

### **Step 3: compute perpendicular baseline**

Small orbital tube + large bandwidth: little geometrical decorrelation, and little sensitivity to topography \$ gthumb plot\_baseline\_top\_bot.png \$ gedit baseline.rsc

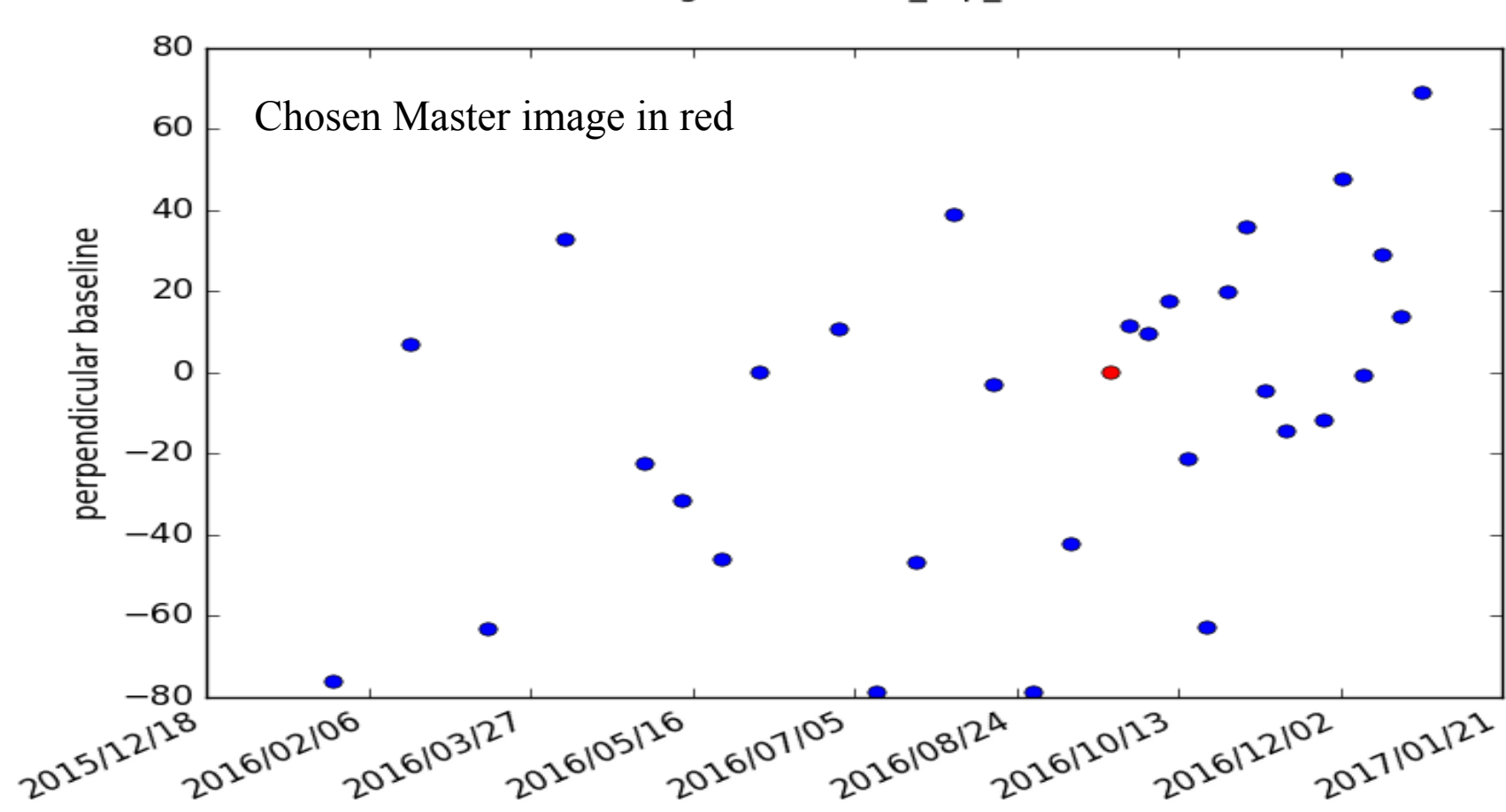

time

SAR images (baseline top bot.rsc)

19

### <sup>20</sup> **Step 4: DEM simulation in Master data radar geometry**

We compare simulated amplitude image and radar amplitude image to place DEM exactly in SAR geometry. Look similarities / discrepancies between both images:

\$ /nsbas/MDX/mdx.pl 20160922/SIM\_20160922.hgt -z -8 \$ /nsbas/MDX/mdx.pl 20160922-20160922.cor -z -8

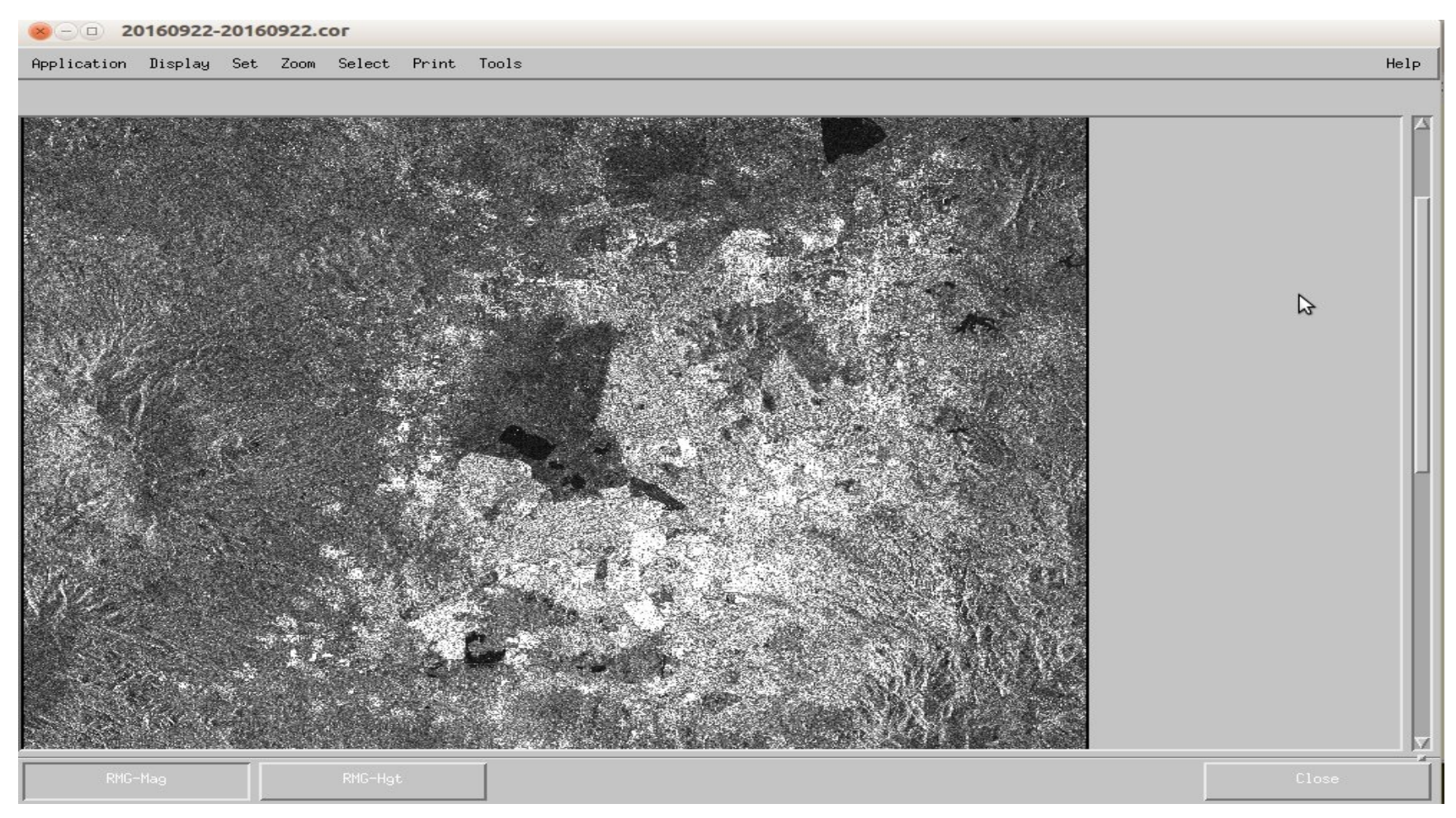

### <sup>21</sup> Simulation-Master coregistration

Automatic offset detection by image correlation. If fails, zero offset assumed. \$ /nsbas/MDX/PlotOffset.pl 20160922/ampmag.off

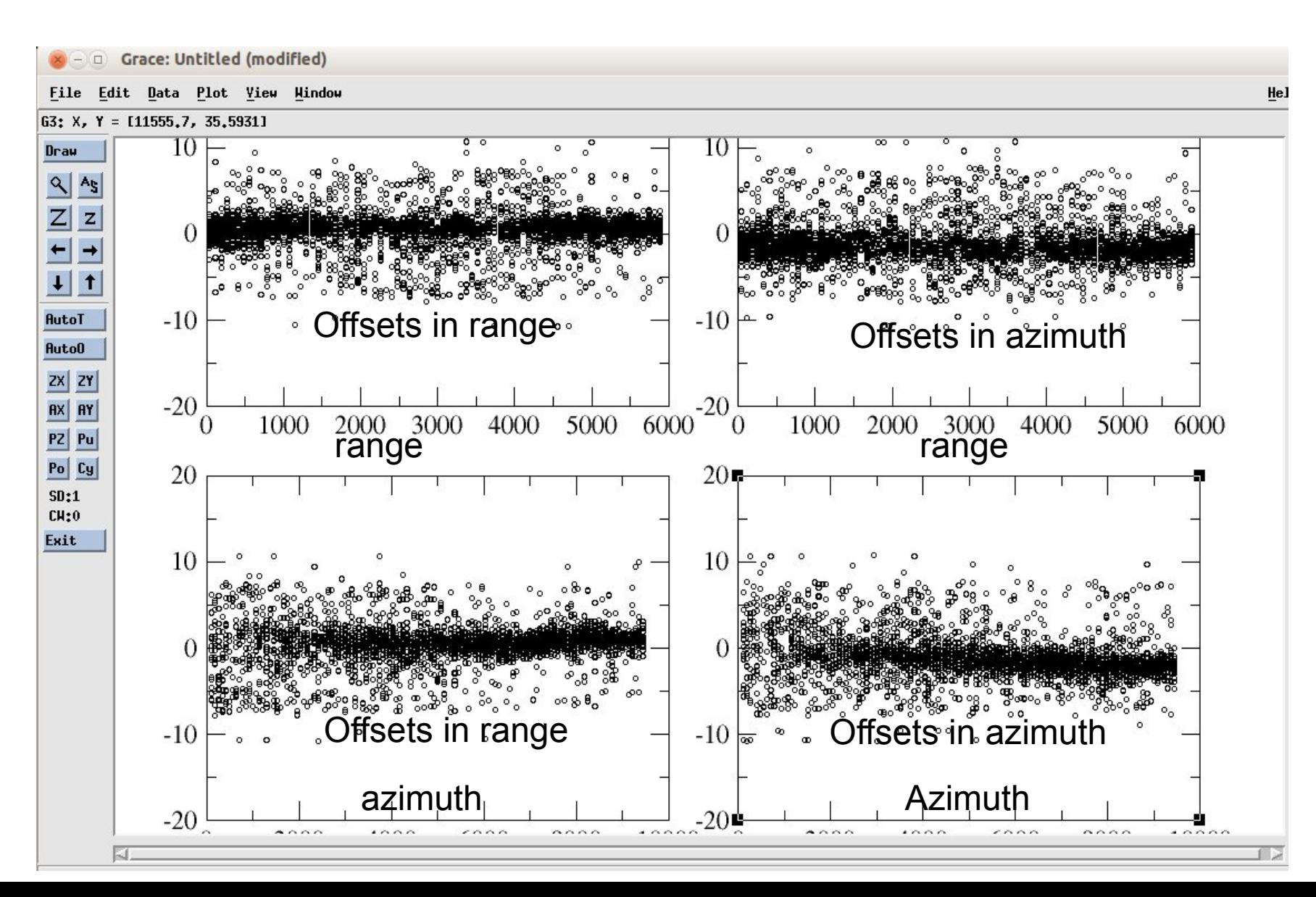

### Simulation-Master coregistration

#### \$ /nsbas/MDX/PlotOffset.pl 20160922/ampmag\_cull.off

Zoom, After iteratively removing all outliers : it defines a distortion function

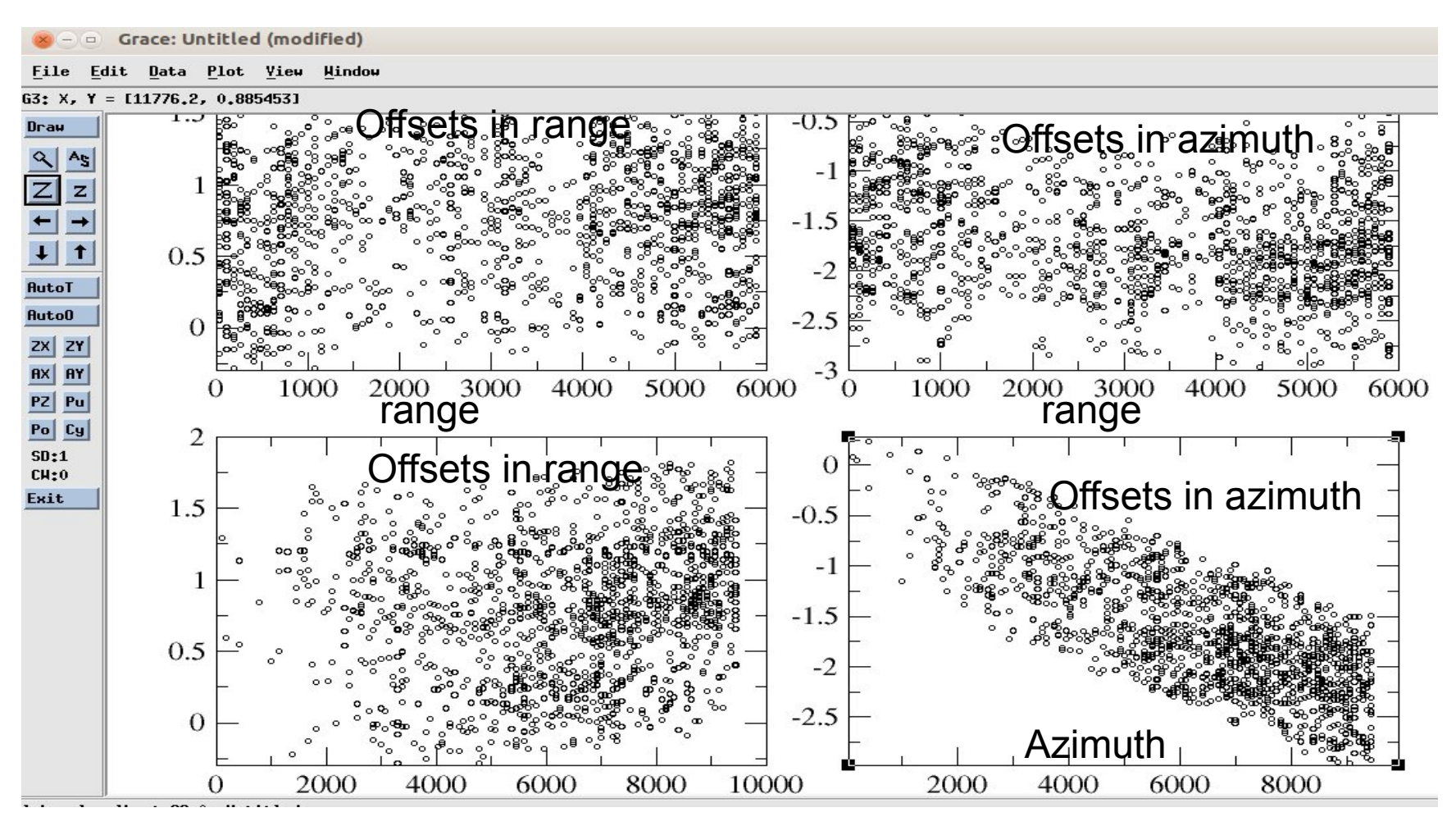

22

### Simulation-Master coregistration

#### Distortion affine function \$ gedit 20160922/cull.out

#### Estimated parameters for coregistration

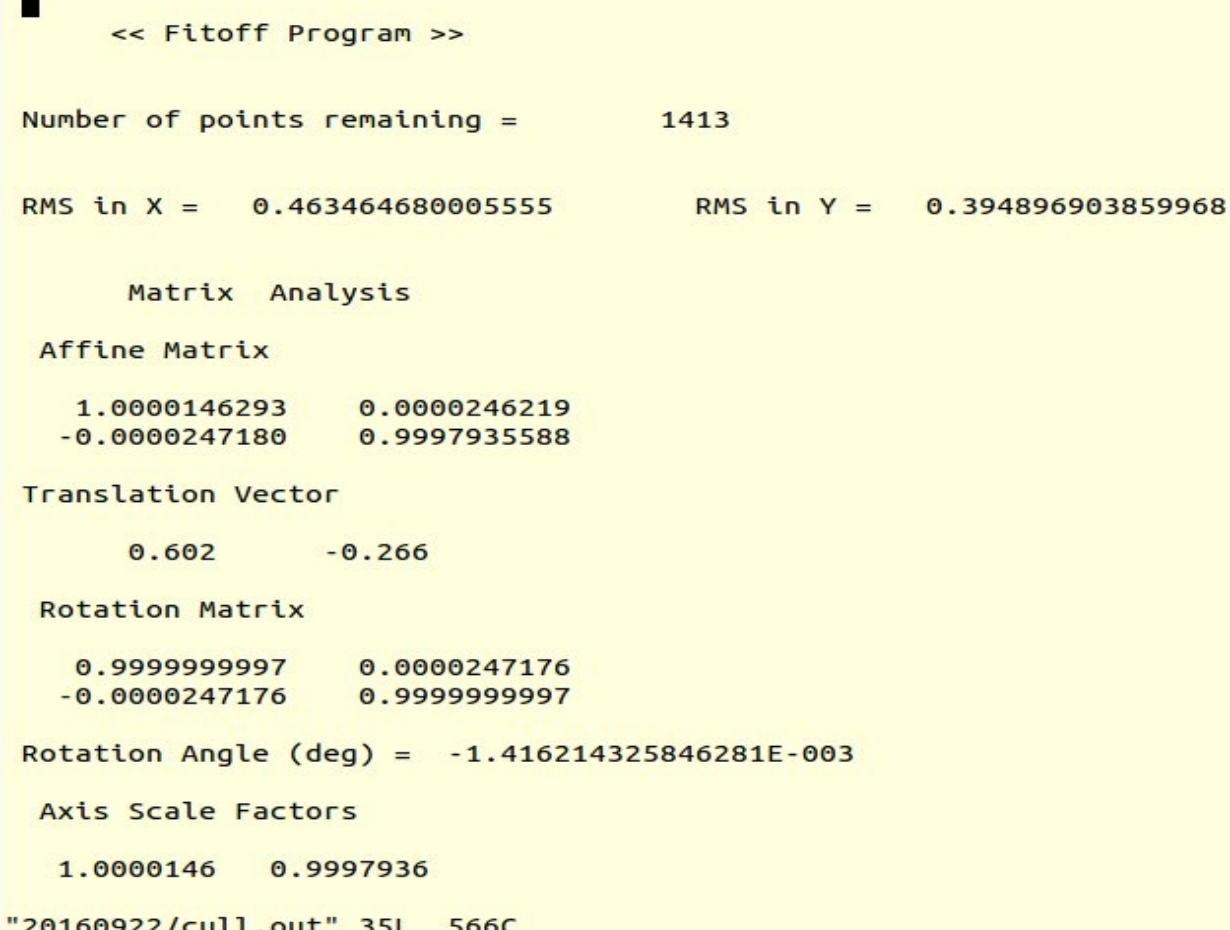

### DEM simulation in Master data radar geometry

Final DEM in radar geometry \$ /nsbas/MDX/mdx.pl 20160922/radar\_2rlks.hgt -z -4

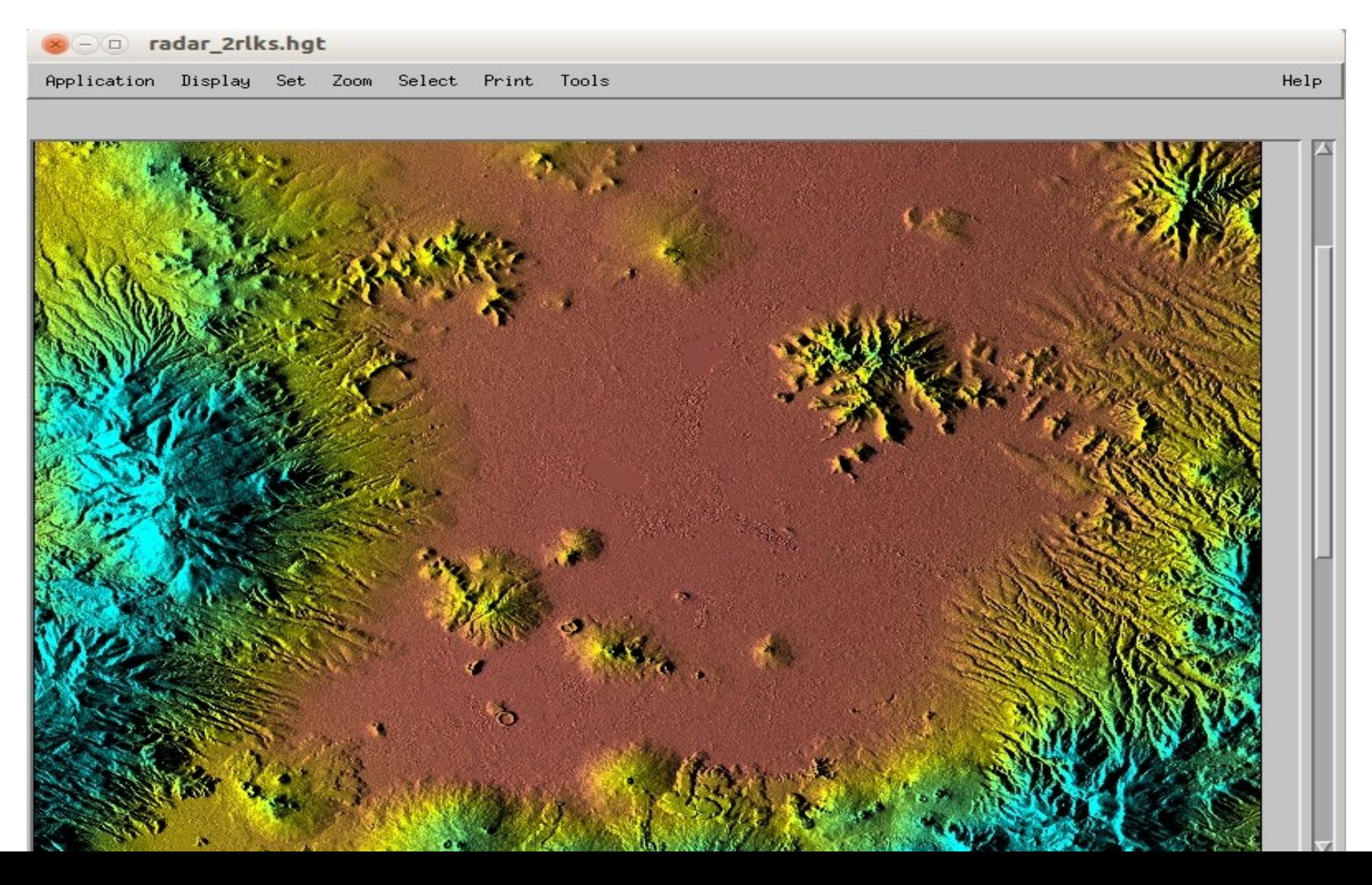

### **Step 5: Coregistration slaves to master**

All slcs from "slave" acquisitions should be resampled in master geometry. Step based on orbit and image correlation

\$ evince plot coregistration.pdf

Coregistration graph (coregistration.dot)

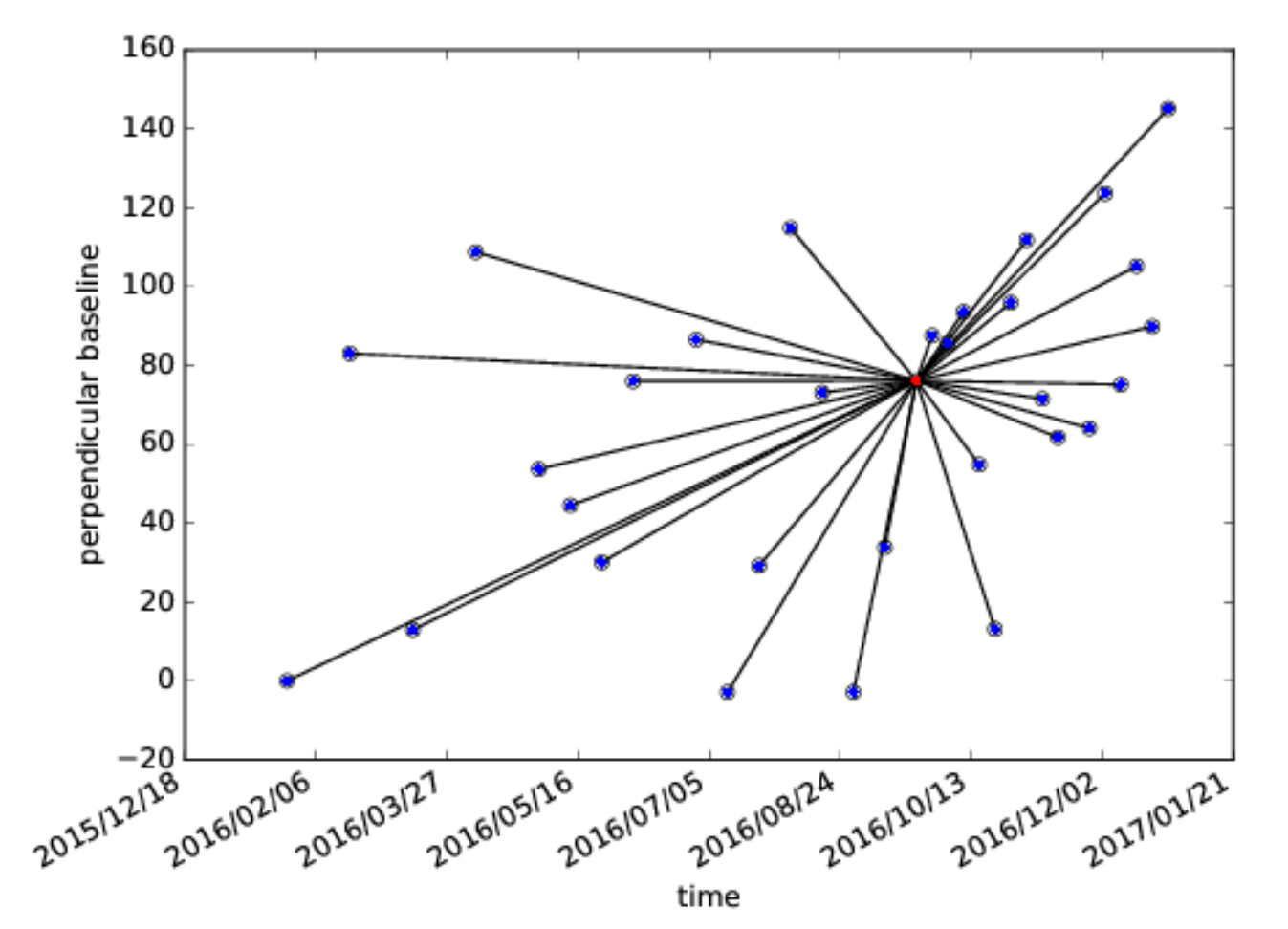

### Baseline information for one selected pair of images

To view a priori offset file : \$ gedit 20160219/20160922\_20160219\_baseline.rsc

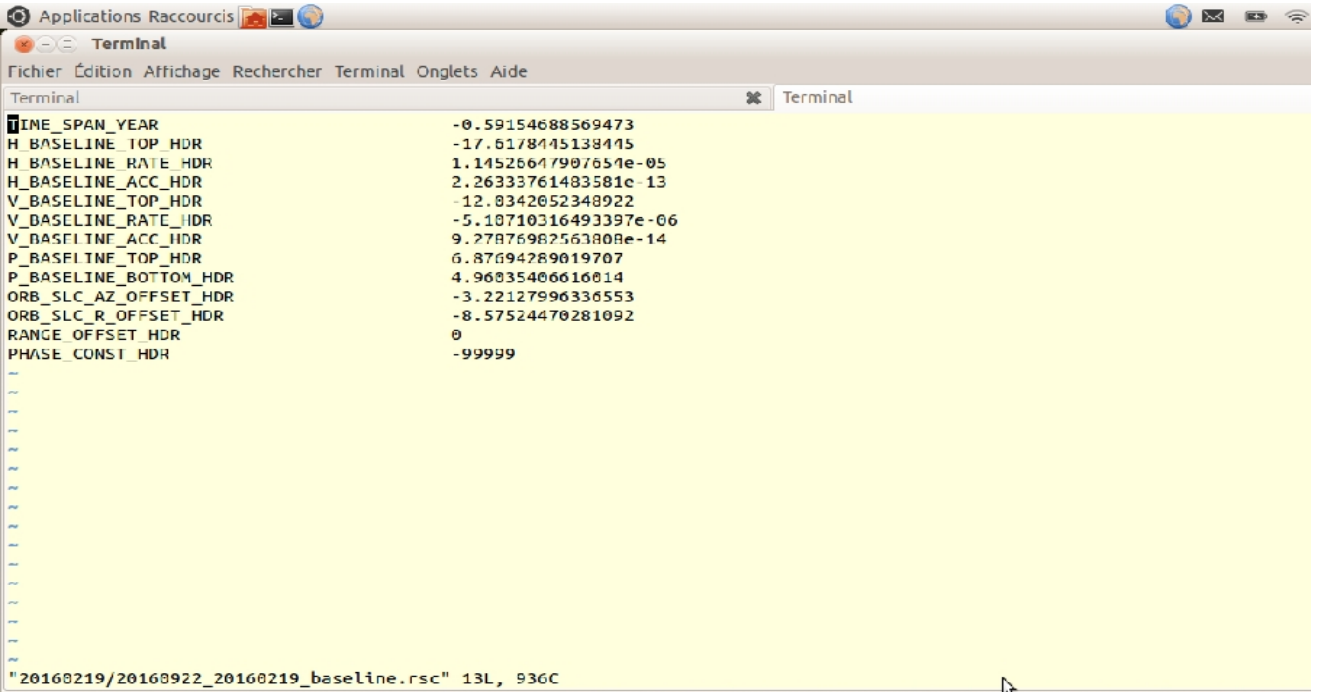

#### Slave-Master coregistration

To plot estimated offset between slave and master:

Should be accurate to 1/100th of pixel !!!

\$ /nsbas/MDX/PlotOffset.pl 20160219/20160922-20160219\_ampcor.off \$ /nsabs/MDX/mdx.pl 20160219/20160219\_coreg.slc -z -8

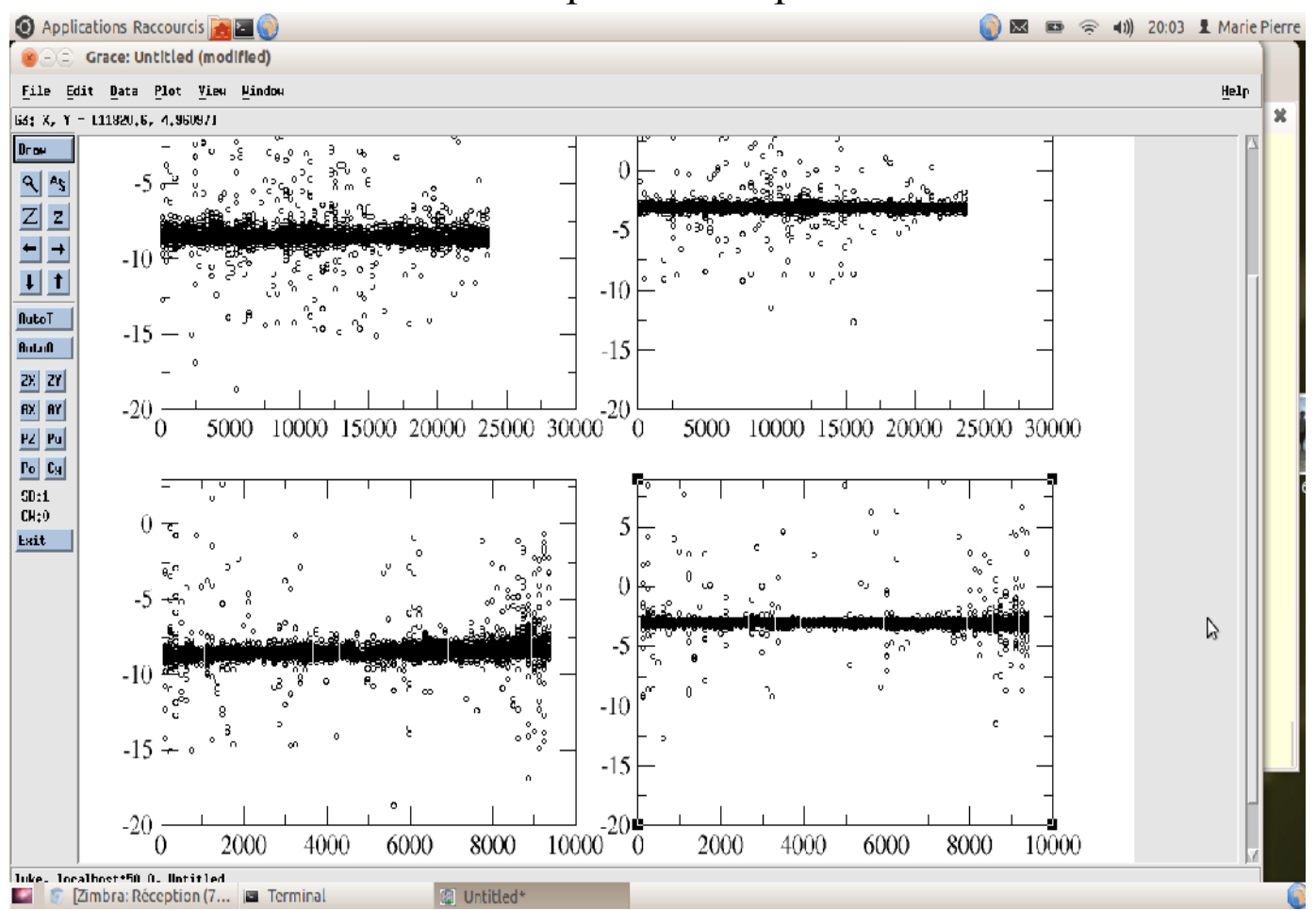

Example for one pair

### **Step 6: Interferogram computation**

Interferograms for temporal baseline < 0.16 years : preserve coherence \$ gthumb plot interferograms.png

Interferogram network

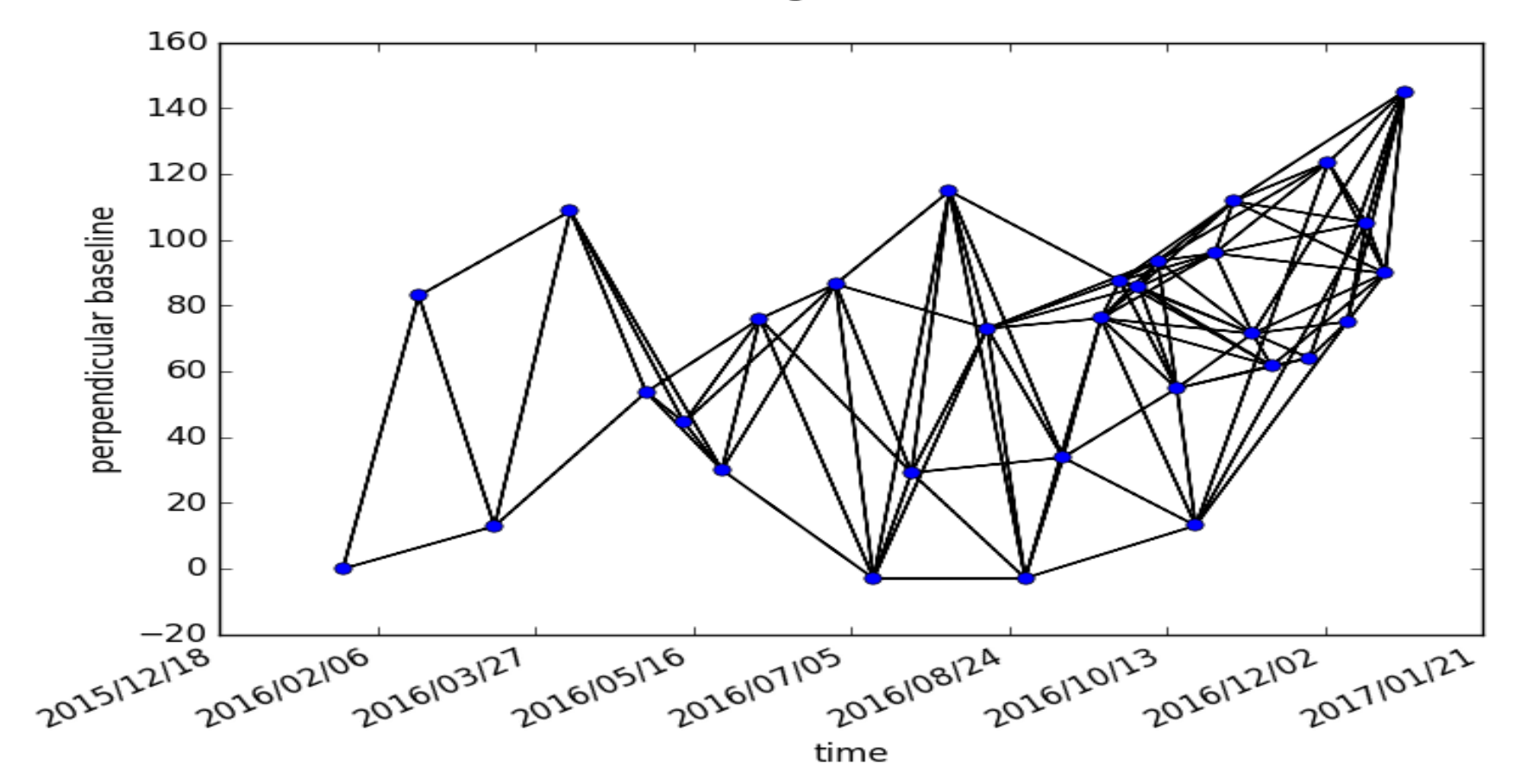

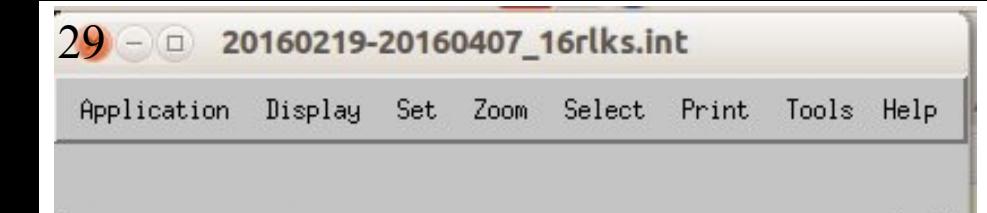

### Interferogram computation

Coherence even in vegetated area (noisier) \$ /nsbas/MDX/mdx.pl INT/int\_20160219\_20160407/20160219-20160407\_2rlks.int \$ /nsbas/MDX/mdx.pl INT/int\_20160219\_20160407/20160219-20160407\_16rlks.int

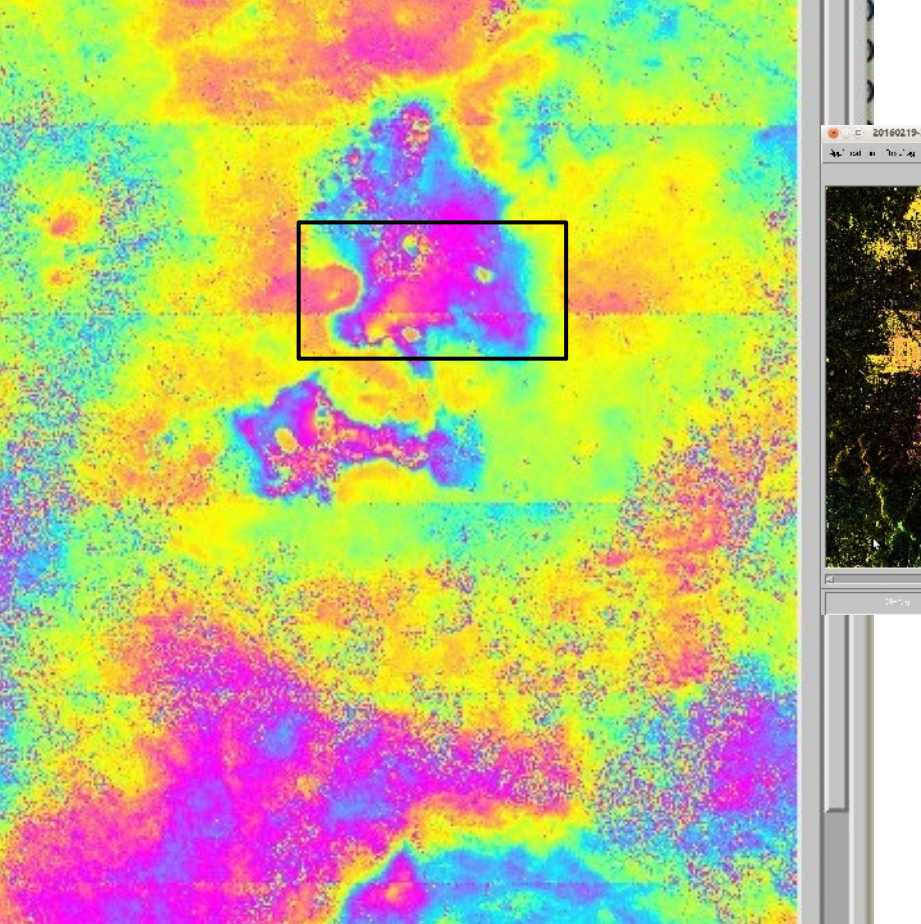

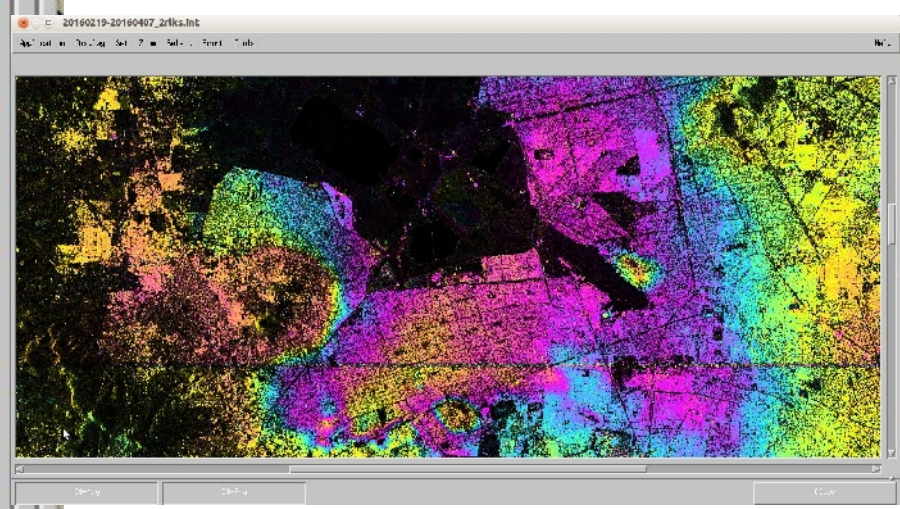

### **Step 7: Spectral diversity correction step**

\$/nsbas/MDX/mdx.pl INT\_sd/int\_20160126\_20160219/20160126\_ovl\_004\_bw-20160219\_ovl\_004\_bw\_col\_4rlks.int  $$$ /nsbas/MDX/mdx.pl INT\_sd/int\_20160126\_20160219/20160126\_ovl\_004\_fw-20160219\_ovl\_004\_fw\_col\_4rlks.int

\$ /nsbas/MDXmdx.pl INT\_sd/int\_20160126\_20160219/20160126-20160219\_ovl\_004\_xint\_4rlks.int

Forward and Backward interferograms in bursts overlap.

Their difference contains the residual mis-registration term between master and slave and has to be estimated for correction of interferograms

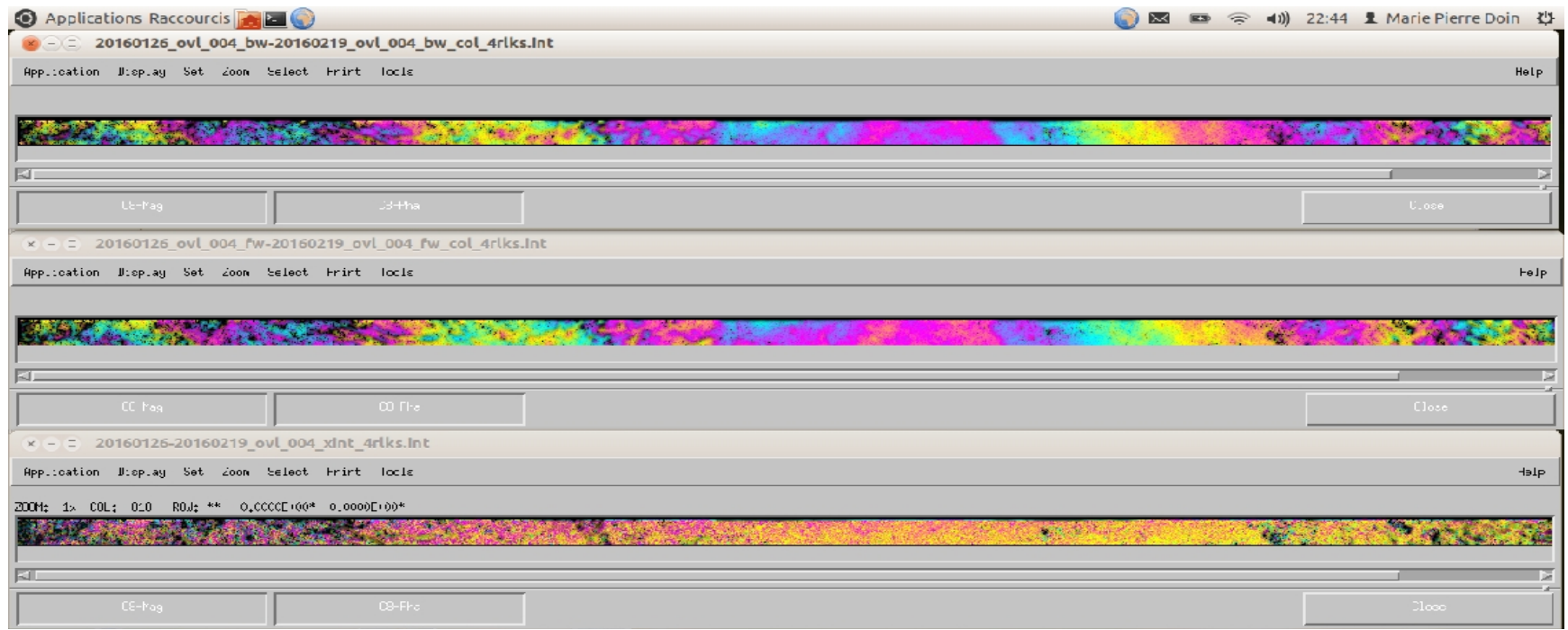

31

The spectral diversity phase is plotted for all overlaps :

\$ evince

INT\_sd/int\_20160126\_20160219/20160126\_coreg\_Overlap\_20160219\_coreg\_Overlap \_sdFit.pdf

See all in INT\_sd/all\_sdFit with gthumb

An affine function of range and azimuth is adjusted through these SD phase measurements. $2.4$ 

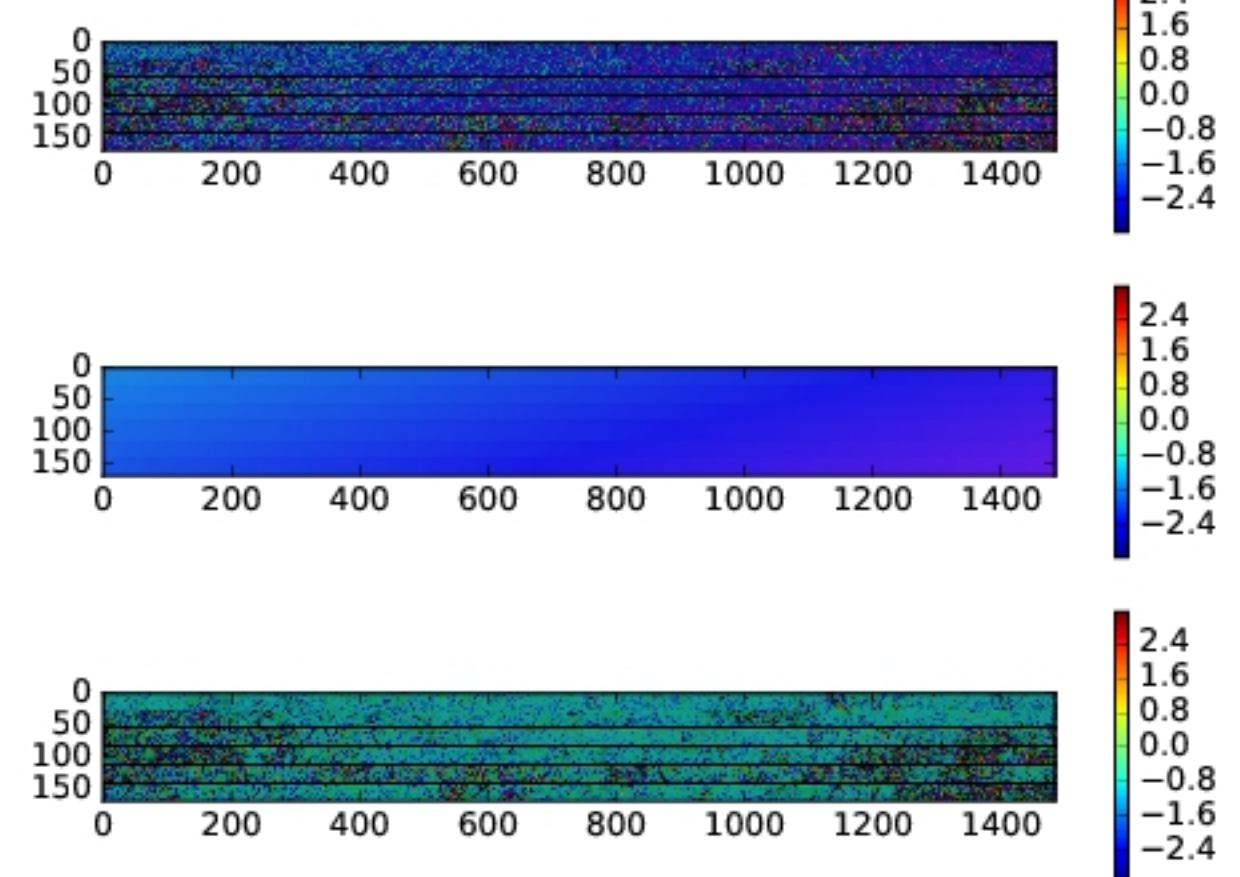

### $32$  Inversion of spectral diversity affine functions ΔΦ Fw-Bw = a + by + cz

Quality check after inversion of residual mis-registration ramps estimated for all interferograms in bursts overlap (small baseline inversion procedure)

\$ xmgrace -block invers\_sd\_int/inverted\_cst\_interf -bxy 3:4 \$ xmgrace -block invers\_sd\_int/inverted\_lin\_interf -bxy 3:4 \$ xmgrace -block invers\_sd\_int/inverted\_quad\_interf -bxy 3:4

May resolve 2pi error in spectral diversity phase estimation

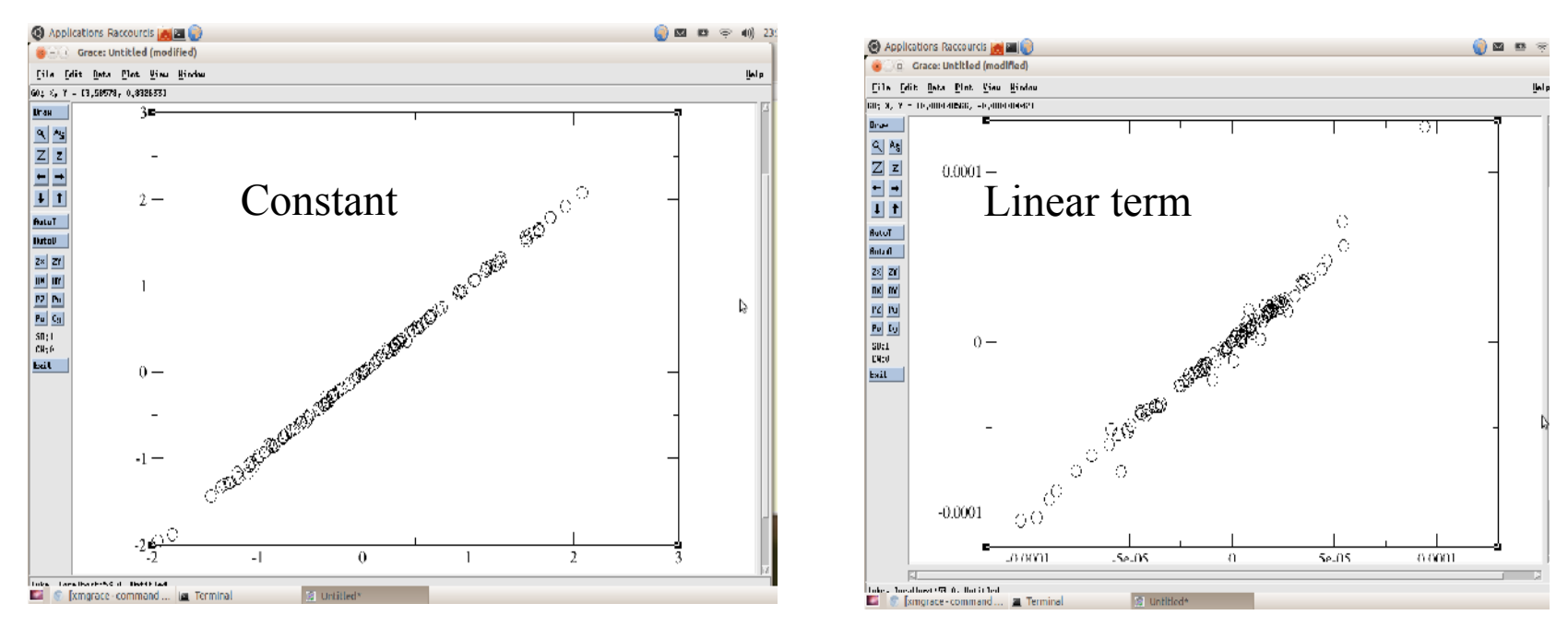

Observed spectral diversity (X-axis) versus Inversed spectral diversity (Y-axis)

### <sup>33</sup> Spectral diversity correction

#### \$ /nsbas/MDX/mdx.pl INT/int\_20160219\_20160407/20160219-20160407\_16rlks.int \$ /nsbas/MDX/mdx.pl INT/int\_20160219\_20160407/20160219-20160407\_sd\_16rlks.int

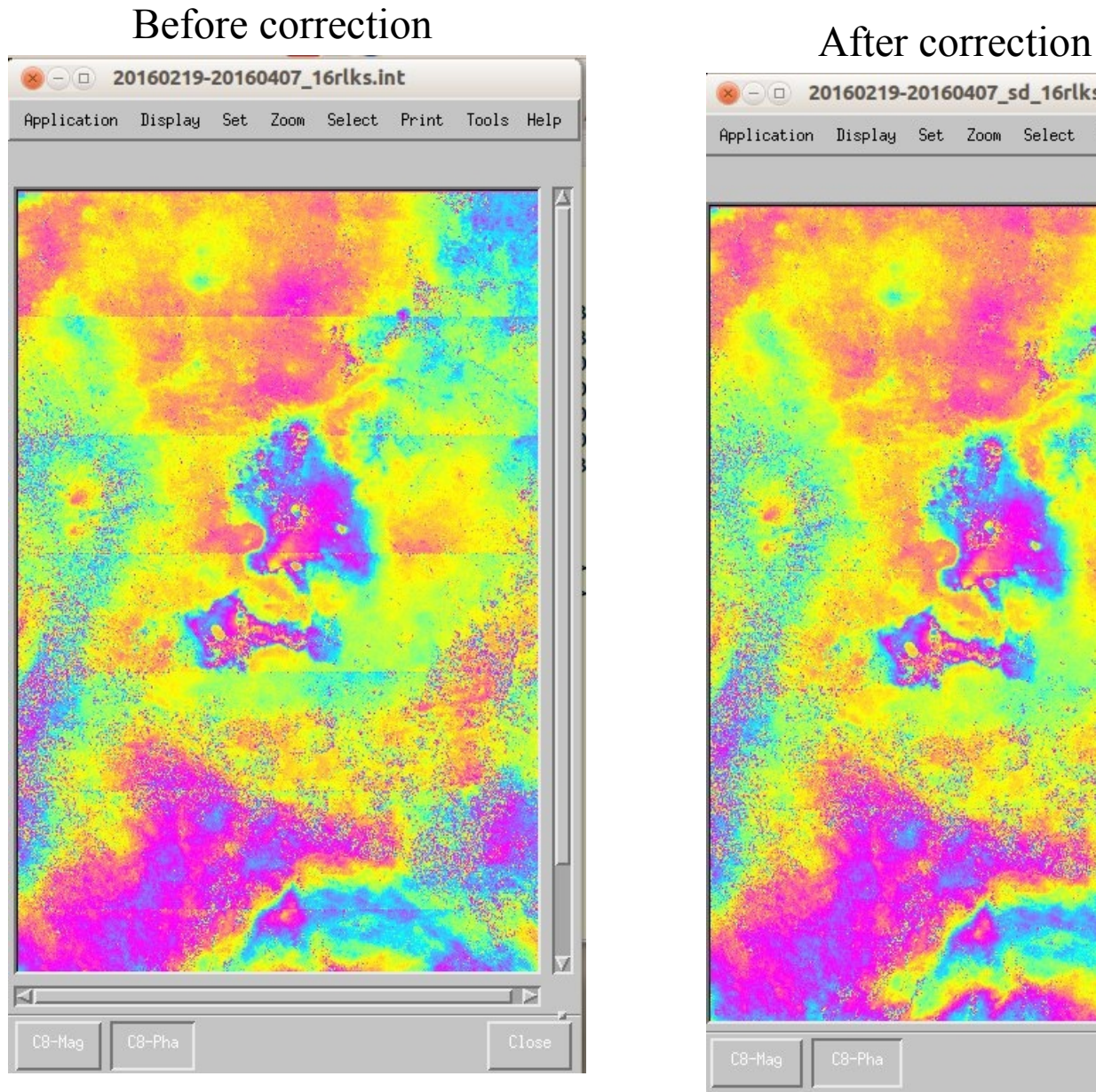

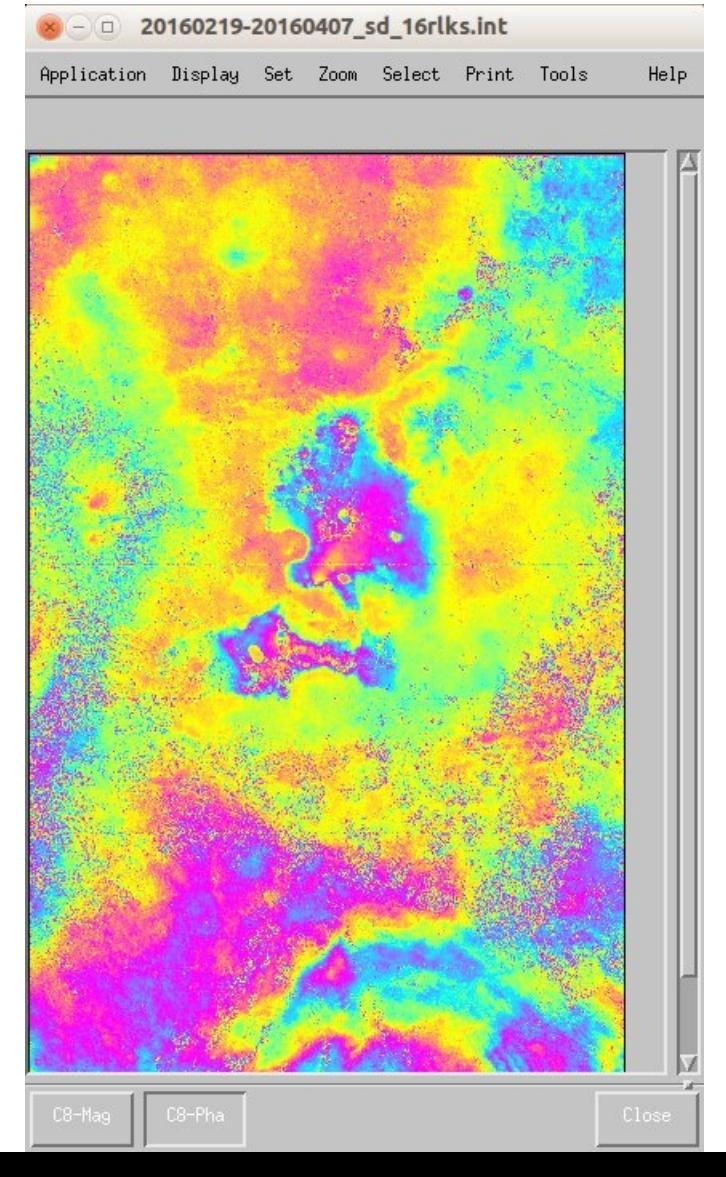

### **Step 8: Correction of stratified atmospheric delay**

Example of dry delay vertical profile \$ xmgrace ERA/96\_348\_12h/\*del \$ /nsbas/MDX/mdx.pl ERA/20161022\_mdel\_2rlks.unw

\$ gthumb INT/int\_JPG/20160501-20160513\_sd\_16rlks.int.jpg \$ gthumb INT/int\_JPG/20160501-20160513\_sd\_era\_16rlks.int.jpg \$ gthumb INT/int JPG/20160501-20160606 sd 16rlks.int.jpg \$ gthumb INT/int\_JPG/20160501-20160606\_sd\_era\_16rlks.int.jpg

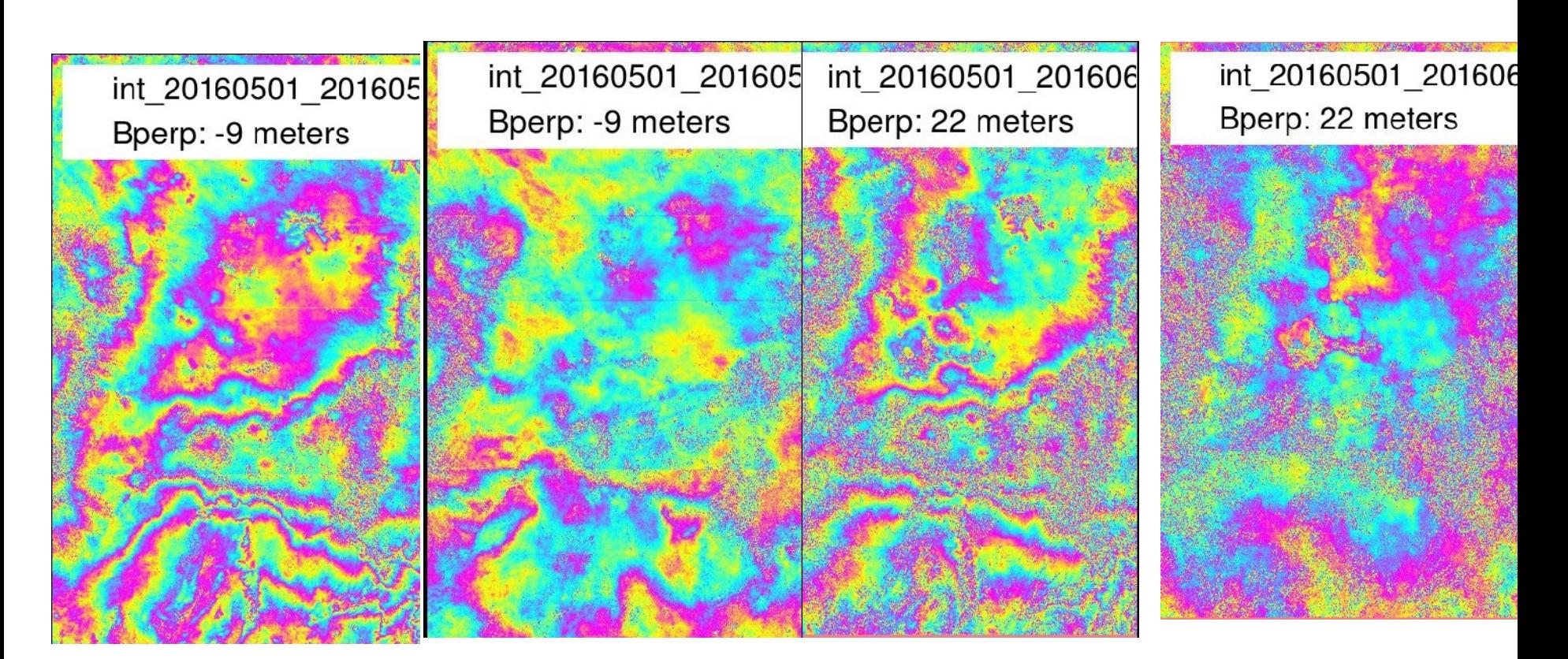

### **Step 9 : Interferogram filtering and unwraping**

Multilooking, filtering

\$ cd INT

\$ /nsbas/MDX/mdx.pl INT/int\_20160126\_20160314/20160126-20160314\_col\_sd\_era\_atmo\_flatr\_4rlks.int \$ /nsbas/MDX/mdx.pl INT/int\_20160126\_20160314/filtSW\_20160126-20160314\_col\_sd\_era\_atmo\_flatr\_4rlks.int

#### **Unwrapping**

\$/nsbas/MDX/mdx.pl INT/int\_20160126\_20160314/filtSW\_20160126-20160314\_col\_sd\_era\_atmo\_flatr\_4rlks.unw \$/nsbas/MDX/mdx.pl INT/int\_20160126\_20160314/20160126-20160314\_col\_sd\_era\_atmo\_flatr\_4rlks.unw

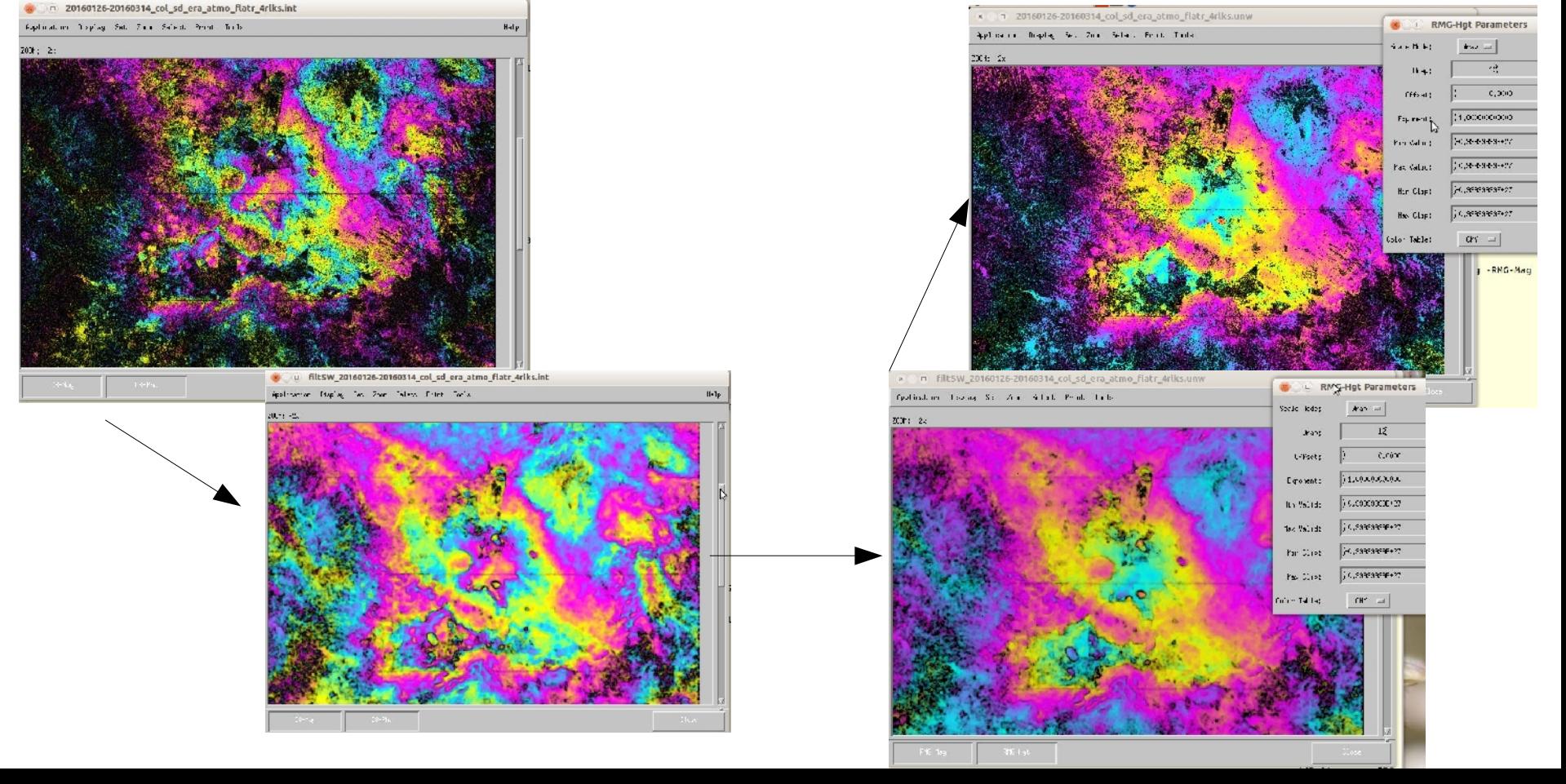

### **Step 10 : Geocoding**

Interferogramme en géométrie radar:

\$ /nsbas/MDX/mdx.pl int\_20160501\_20160606/geo\_20160501-20160606\_col\_sd\_era\_atmo\_flatr\_4rlks.unw

 $$$  googleearth  $\rightarrow$  load

int\_20160501\_20160606/geo\_20160501-20160606\_col\_sd\_era\_atmo\_flatr\_4rlks.unw.jpg.kml

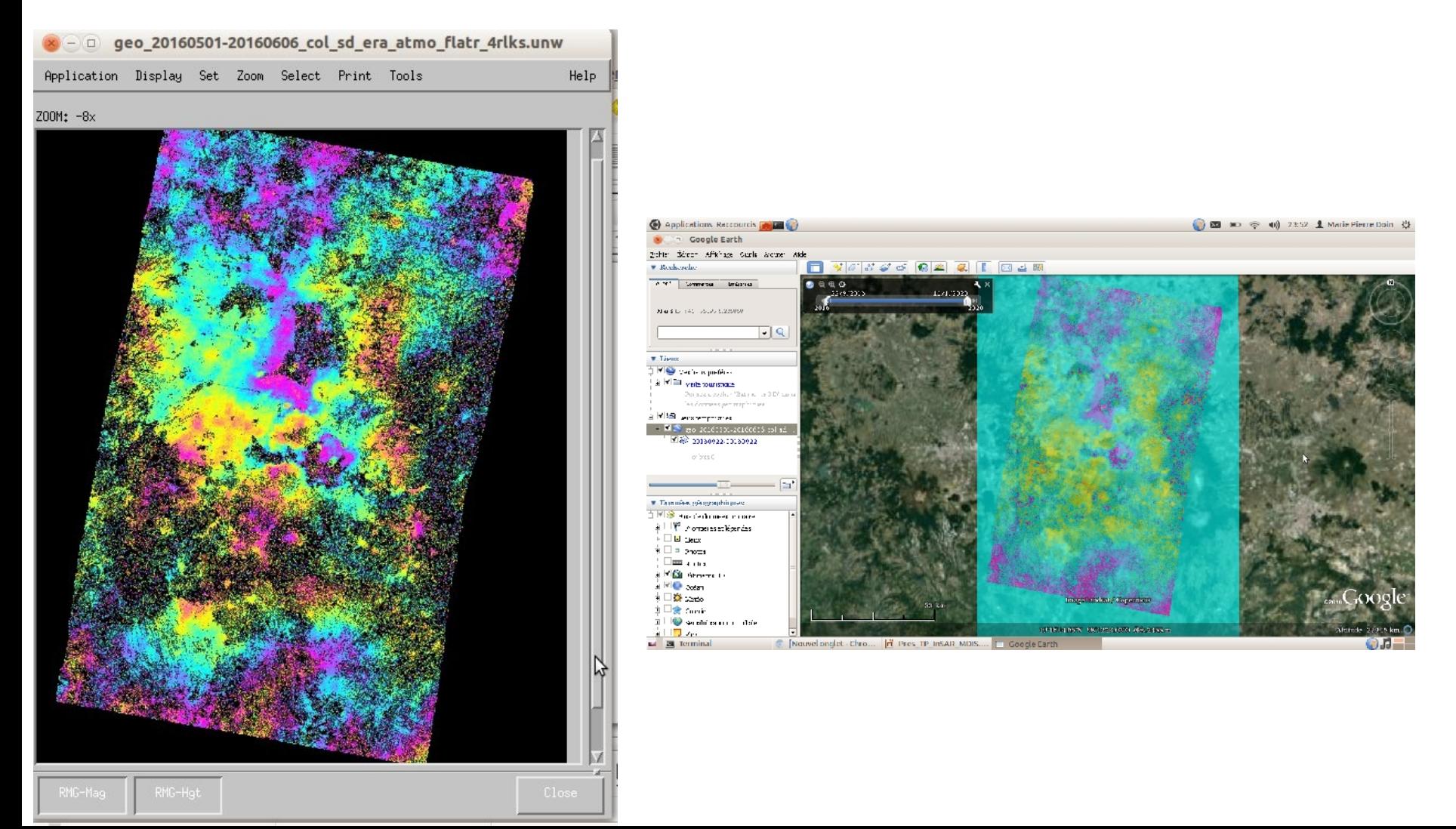